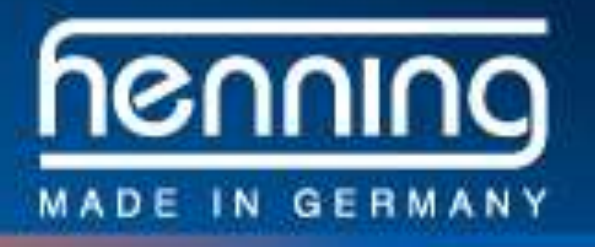

# **Mobiles Seillastmessgerät MSM 12 V3**

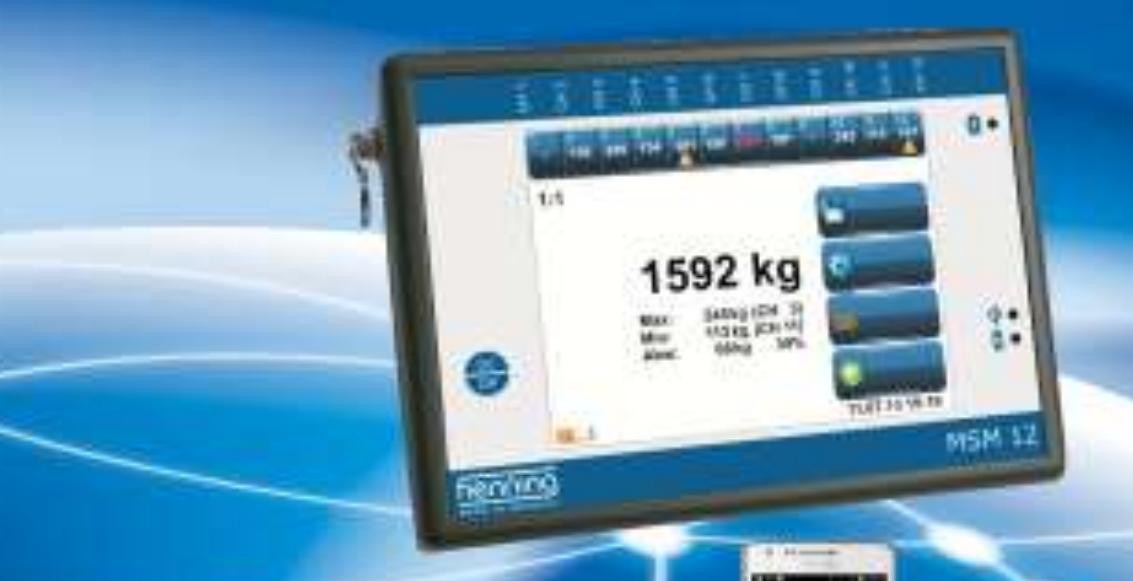

edienungsanleitung в

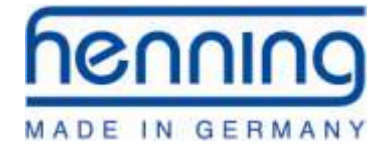

#### Copyright

© Copyright 2014 by Henning GmbH & Co. KG, Loher Str. 4, 58332 Schwelm

#### **Gewährleistung**

Diese Beschreibung wurde von **Henning GmbH & Co. KG** nach bestem Wissen erstellt. Alle technischen Angaben wurden sorgfältig ermittelt und geprüft. Sie entsprechen dem jeweils aktuellen Stand. Änderungen und Irrtümer bleiben vorbehalten.

Unsere anwendungstechnische Beratung in Wort und Schrift soll Ihre eigene Arbeit unterstützen. Sie gilt als unverbindlicher Hinweis - auch in Bezug auf etwaige Schutzrechte Dritter - und befreit Sie nicht von der Notwendigkeit der praxisgerechten eigenen Prüfung der Produkte auf ihre Eignung für die beabsichtigten Verfahren und Zwecke.

Produktbeschreibungen enthalten keine Aussagen über die Haftung für etwaige Schäden. Sollte dennoch eine Haftung in Frage kommen, so ist diese für alle Schäden auf den Wert der gelieferten und eingesetzten Ware begrenzt.

Für Hinweise auf Fehler oder Anregungen und Kritik sind wir jederzeit dankbar!

Anschrift

#### **Henning GmbH & Co. KG**

**Loher Str. 4 58332 Schwelm Deutschland**

FON: 02336 / 9 29 8 – 0 FAX: 02336 / 9 29 8 – 10

eMail: [info@henning-gmbh.de](mailto:info@henning-gmbh.de) URL :<http://www.henning-gmbh.de/>

#### **Service-Hotline: 02336 / 9 29 8 - 232**

Jede Art der Vervielfältigung, auch auszugsweise, ist nur mit schriftlicher Genehmigung der Henning GmbH & Co. KG gestattet.

#### **Technische Änderungen vorbehalten!**

 $\heartsuit$  Henning GmbH & Co. KG  $\heartsuit$  Seite 2 04/042014

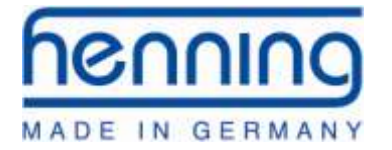

# **Inhaltsverzeichnis**

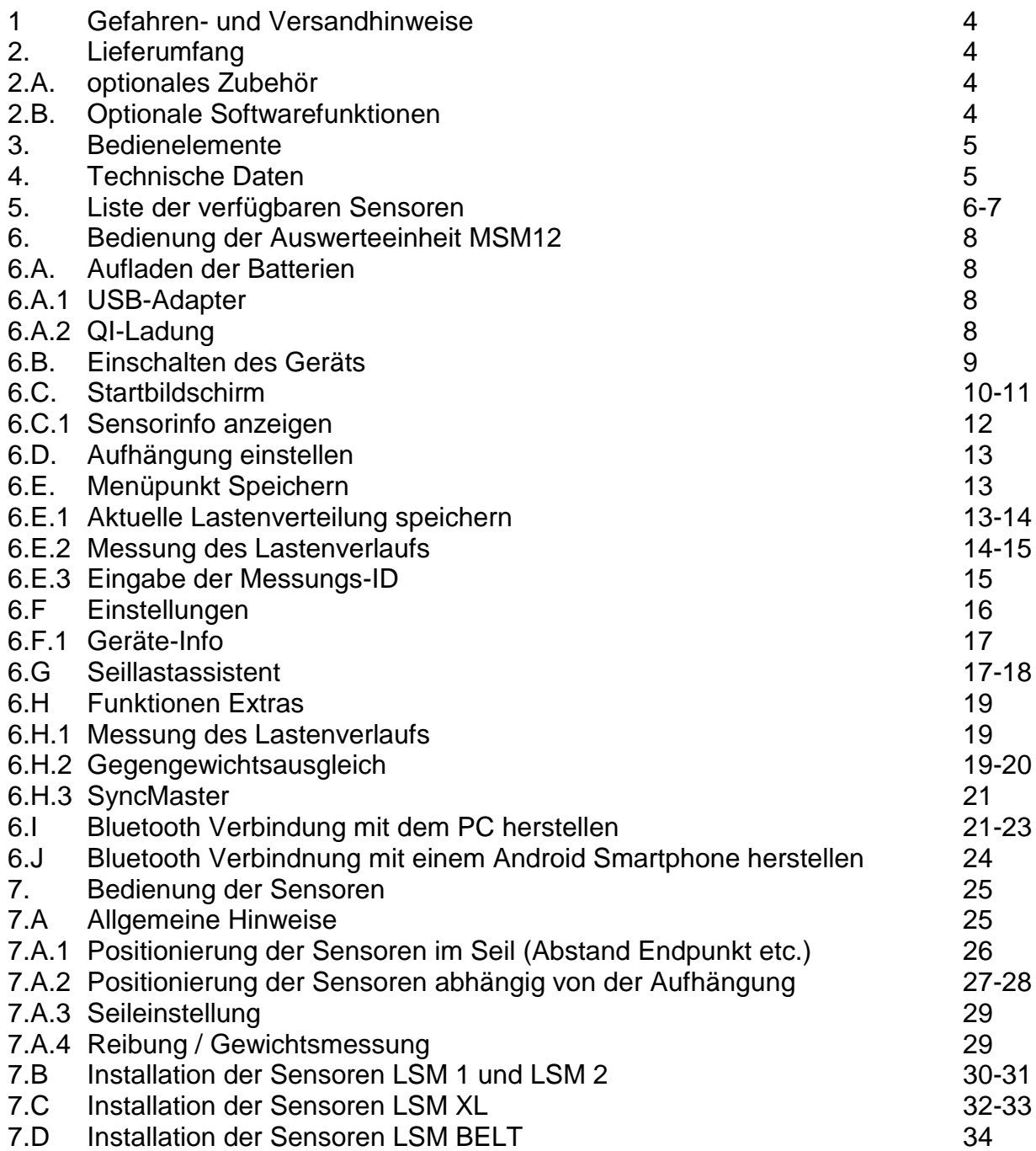

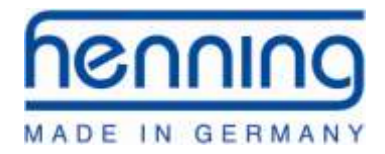

### **1 Sicherheits– und Versandhinweise**

Die Auswerteeinheiten MSM12 V3 sind mit internen Lithium-Ionen Akkus ausgerüstet.

#### **Sicherheitshinweise**

- Lithium-Zellen reagieren sehr heftig mit Wasser (insbesondere geladene)
- Li-Ionen-Akkus nicht in der Nähe brennbarer Materialien aufbewahren.
- **Li-Ionen-Akkus nicht überladen**
- **Li-Ionen-Akkus niemals kurz-schliessen**
- Li-Ionen-Akkus sind mechanisch empfindlich. Durch internen Kurzschluss und in Kontakt mit Luft können sie sich entzünden (bis zu 30min nach dem Kurzschliessen)

#### **Versandhinweise**

Die Akkus in den Auswerteeinheiten MSM12 V3 entsprechen der UN-Nummer 3481, Lithium-Ionen-Batterien in Ausrüstungen (UN-Regeln für den Versand von Lithium Batterien ab 01.01.2009). Bitte beachten Sie eventuelle Versandbeschränkungen, insbesondere bei Luftfracht, bzw. informieren Sie sich vor dem Versand bei Ihrem Logistik-Partner.

### **2 Lieferumfang**

1x mobile Auswerteeinheit MSM12 Version Basic, Extended oder Premium 1x USB-Verbindungskabel 1x Ladegerät 230V

### **2.A Optionales Zubehör**

Qi-Ladestation **Art.-Nr.: 455 097**  USB-Lade-Adapter **Art.-Nr.: 455 096** Schutztasche **Art.-Nr.: 455 099**

#### **2.B Optionale Softwarefunktionen**

**Kurvenverlaufspeicherung** misst und speichert den Verlauf der Seilspannungen / Einzelgewichte, während der Fahrt für spätere Optimierungen des Seilsets. **Artikel-Nr.: 455155**

**Gegengewichtausgleichmessung** Assistent zur einfachen Bestimmung des Gegengewichtsausgleichs ohne den Einsatz von Gewichten oder zusätzlicher Werkzeuge, Speicherung und Erstellung eines Reports zur späteren Dokumentation. **Artikel-Nr.: 455160**

 $\heartsuit$  Henning GmbH & Co. KG Seite 4 04/042014

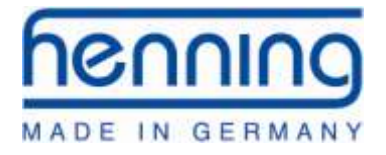

### **3 Bedienelemente**

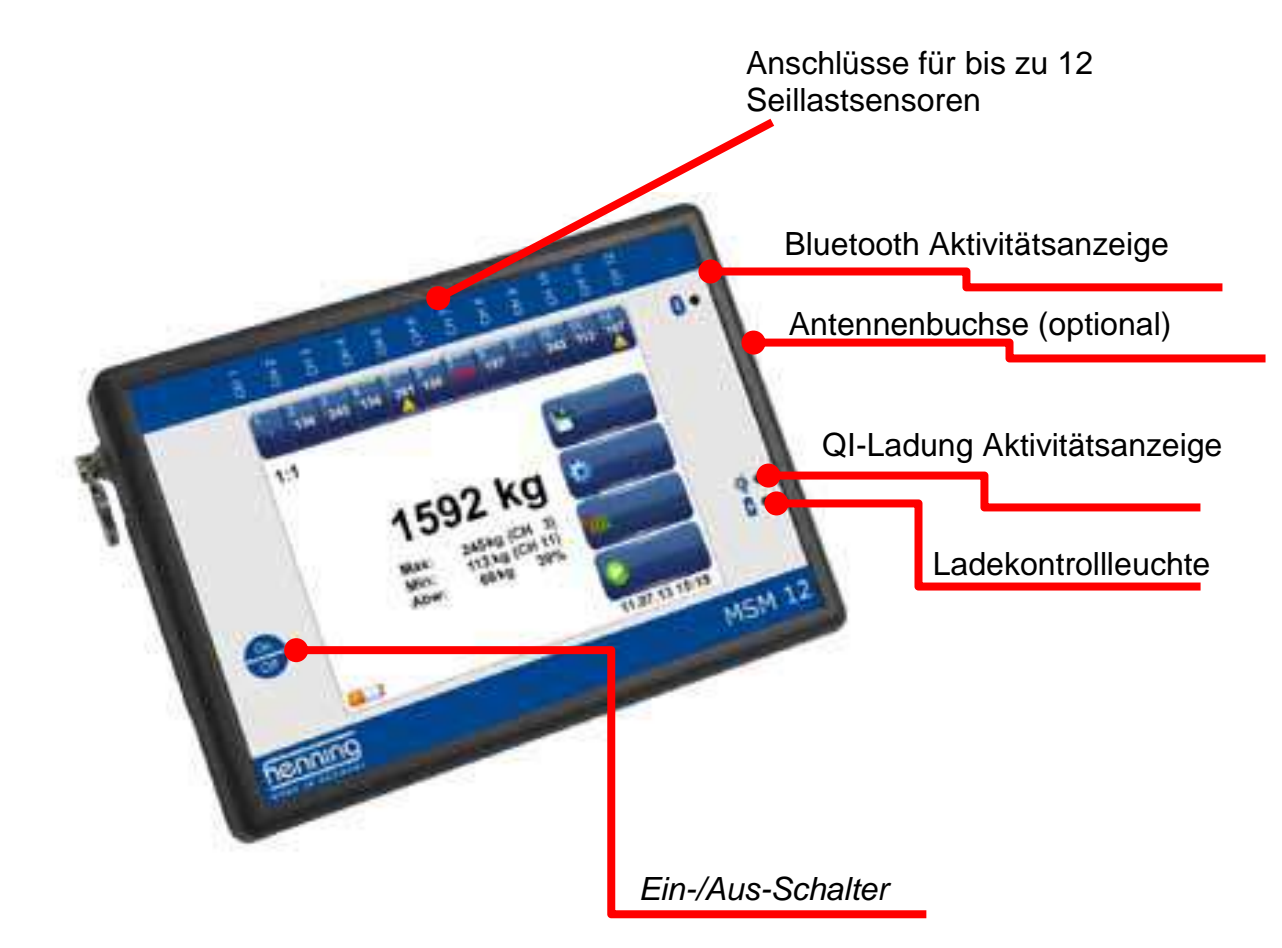

### **4 Technische Daten**

Die Spannungsversorgung erfolgt über einen eingebauten Lithium-Ionen-Akku mit einer Leistung von 4,5 Ah (Basic), 6,75 Ah (Premium) oder 9 Ah (Extended).

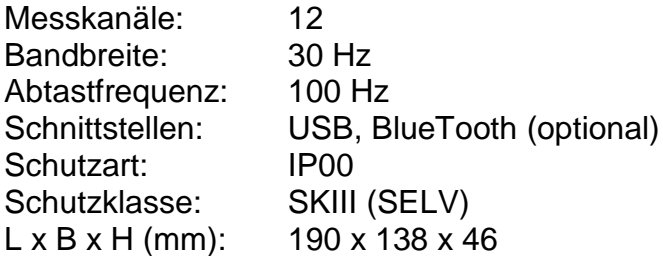

C Henning GmbH & Co. KG Seite 5 CHenning GmbH & Co. KG Seite 5

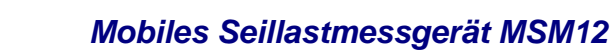

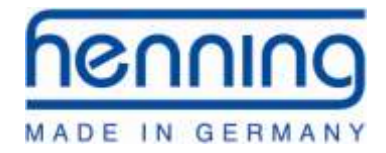

### **5 Liste der verfügbaren Sensoren**

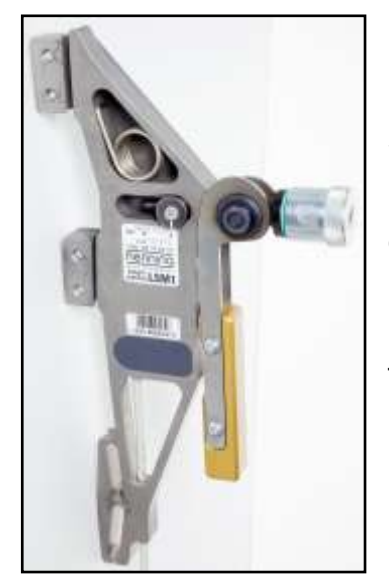

**Mobiler Seilsensor LSM 1 (6 - 16 mm)**

Grenzlast 1000 kg / 2200 lbs<br>Bruchlast 2000 kg / 4400 lbs L x B x H (mm) 250 x 75 x 19 Länge Anschlusskabel 0,8 m Temperaturbereich 0 °C - 70 °C

Seildurchmesser 6 mm - 16 mm / **1 /<sup>4</sup> inch – 5 /<sup>8</sup> inch** Messbereich 0 - 500 kg (± 2,5% FSR) / 0 - 1100 lbs ( $\pm$  2,5% FSR) 2000 kg / 4400 lbs

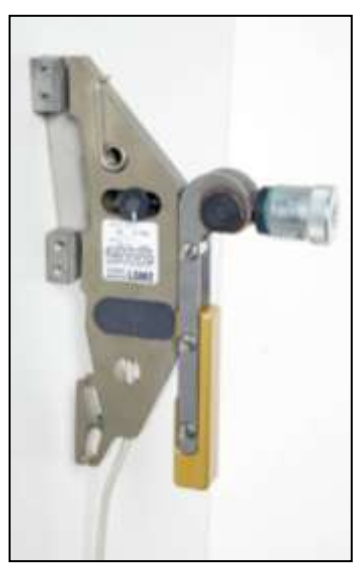

#### **Mobiler Seilsensor LSM 2 (4 - 10 mm)**

Grenzlast 600 kg / 1320 lbs Bruchlast 1200 kg / 2640 lbs<br>L x B x H (mm) 178 x 58 x 16  $L \times B \times H$  (mm) Länge Anschlusskabel 0,8 m Temperaturbereich 0 °C - 70 °C

Seildurchmesser  $4 \text{ mm} \cdot 10 \text{ mm} / \frac{3}{16}$  inch  $-\frac{3}{8}$  inch Messbereich 0 - 300 kg (± 2,5% FSR) / 0 - 660 lbs (± 2,5% FSR)

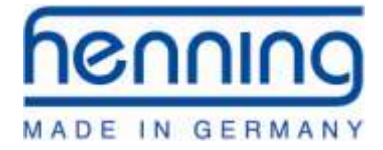

#### **Mobiler Seilsensor LSM-XL (9,5 - 24 mm)**

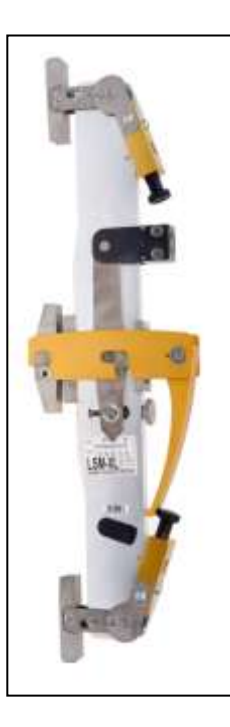

Grenzlast 4000 kg / 8800 lbs Bruchlast 6000 kg / 13200 lbs L x B x H (mm) 570 x 210 x 50 Länge Anschlusskabel 1,5 m<br>Temperaturbereich 0 °C - 70 °C Temperaturbereich

Seildurchmesser 9,5 mm - 24 mm / **<sup>4</sup> /<sup>8</sup> inch – <sup>15</sup>/<sup>16</sup> inch** Messbereich 200 - 2000 kg (± 3,5% FSR)

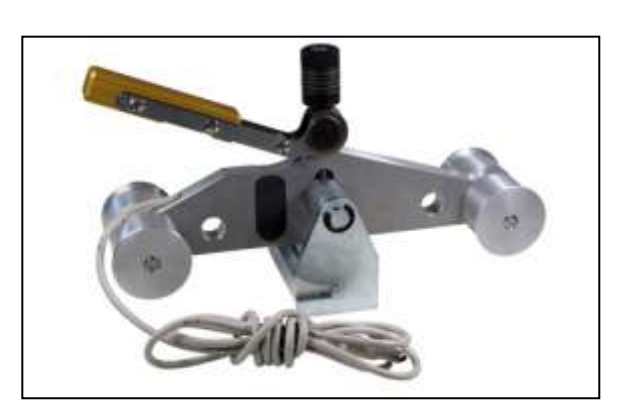

#### **Mobiler Seilsensor LSM-Belt**

Gurtbreiten 30 mm + 60 mm / **3 /<sup>16</sup> inch – 3 /<sup>8</sup> inch** Messbereich 0 - 300 kg (± 2,5% FSR) Grenzlast 1000 kg / 1100 lbs. Bruchlast 2000 kg / 4409 lbs. L x B x H (mm) 230 x 120 x 82 Länge Anschlusskabel 0,8 m

raturbereich 0 °C - 70 °C

Tempe-

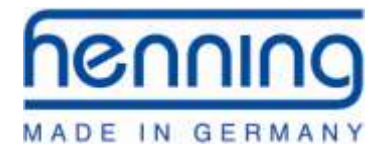

### **6 Bedienung MSM12**

#### **Generelle Hinweise**

Schützen Sie Ihre Auswerteeinheit MSM12 vor Schmutz, Spritzwasser und leichte Stössen. Wir empfehlen zu diesem Zweck die optional erhältliche gepolsterte Cordura-Schutztasche mit großem, transparentem Sichtfenster. (Art.-Nr.: 455099)

#### **6.A Aufladen der Batterien**

Im eingeschalteten Zustand zeigt das Gerät auf dem Hauptbildschirm den aktuellen Ladezustand der Akkus an. Spätestens wenn dieser auf die rote Darstellung der Batterie wechselt, sollte der Akku geladen werden. Während der Aufladung des Akkus wechselt die Ladekontrollleuchte auf ein rotes Dauerlicht.

**WICHTIG:** Schalten Sie das Gerät während des Ladevorgangs möglichst aus, da ansonsten ein Großteil des Ladestroms für den Betrieb des Gerätes verbraucht wird.

### **6.A.1 USB-Adapter**

Um die Aufladung über den "USB Anschluss zum PC" vorzunehmen, verbinden Sie diesen mit Hilfe des USB-Kabels mit dem USB-Ladeadapter und stecken den USB-Ladeadapter in eine Steckdose.

Der Ladevorgang dauert bei komplett entladenen Akkus abhängig von der Größe Ihres Akkus zwischen 9 h und 18 h.

### **6.A.2 Qi-Ladung**

Um die Aufladung per QI-Schnittstelle vorzunehmen, verbinden Sie die QI-Ladestation mit Ihrem Stromnetz und positionieren das MSM12 mittig auf diesem. Dabei muss das Display von der QI-Ladestation abgewand sein. Bei richtiger Positionierung wechselt die Status-LED der QI-Ladestation in den aktiven Zustand und die QI-Ladung-Aktivitätsanzeige wird nach ca. 2 sec ebenfalls aktiv.

Der Ladevorgang bei komplett entladenen Akkus dauert etwa 9 h.

C Henning GmbH & Co. KG Seite 8 CHER Sette 8 04/042014

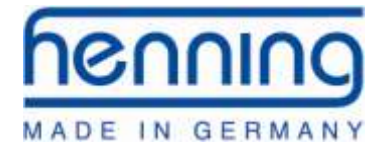

### **6.B Einschalten des Gerätes**

Um das mobile Seillastmessgerät MSM12 einzuschalten, drücken Sie bitte mindestens 3 Sekunden lang auf den Ein-/Aus-Schalter. Das Display zeigt jetzt das WeightWatcher-Logo an sowie eine Fortschrittsanzeige. Nach einer kurzen Wartezeit wechselt das Display zur Hauptanzeige. Das MSM12 ist nun einsatzbereit.

Zum Ausschalten drücken Sie bitte wieder mindestens 3 Sekunden auf den Ein-/Aus-Schalter. Das Gerät schaltet nun ab, die Displaybeleuchtung erlischt. Das MSM12 schaltet sich selbsttätig aus, wenn die Akkus erschöpft sind.

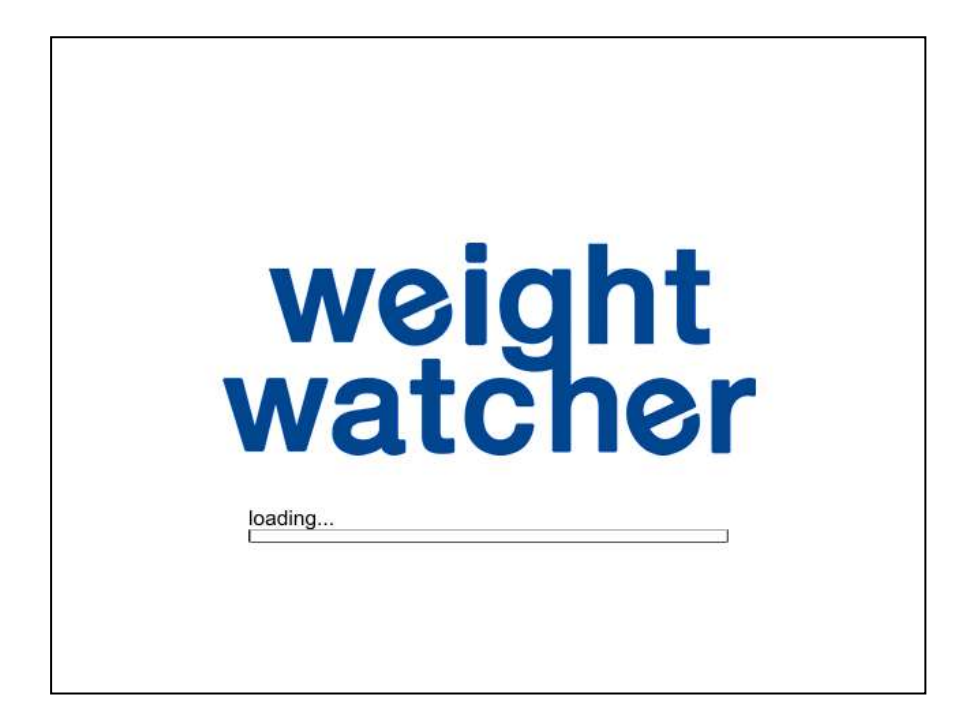

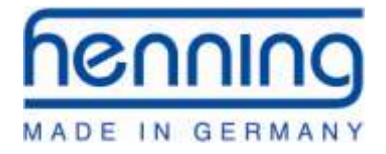

### **6.C Startbildschirm**

Hier sehen Sie die Hauptanzeige des mobilen Seillastmessgeräts MSM12.

Oben befinden sich die Statusanzeige und die Anzeige des Einzelgewichtes jedes Sensors unter der entsprechenden Kanalnummer. In der Mitte darunter wird das Gesamtgewicht, dass sich aus den Einzelgewichten ergibt, die maximale und minimale Seillast mit der entsprechenden Sensornummer und die maximale Abweichung zur Durchschnittsseillast angezeigt. Rechts des Gesamtgewichts befinden sich 4 Menütasten, die im Folgenden noch näher beschrieben werden. Unten rechts werden die aktuelle Uhrzeit und das Datum angezeigt. Links unten sehen Sie die Anzeige für den Ladezustand der Akkus. Links oben unter den Einzelsensoranzeigen finden Sie das aktuell eingestellte Aufhängungsverhältnis.

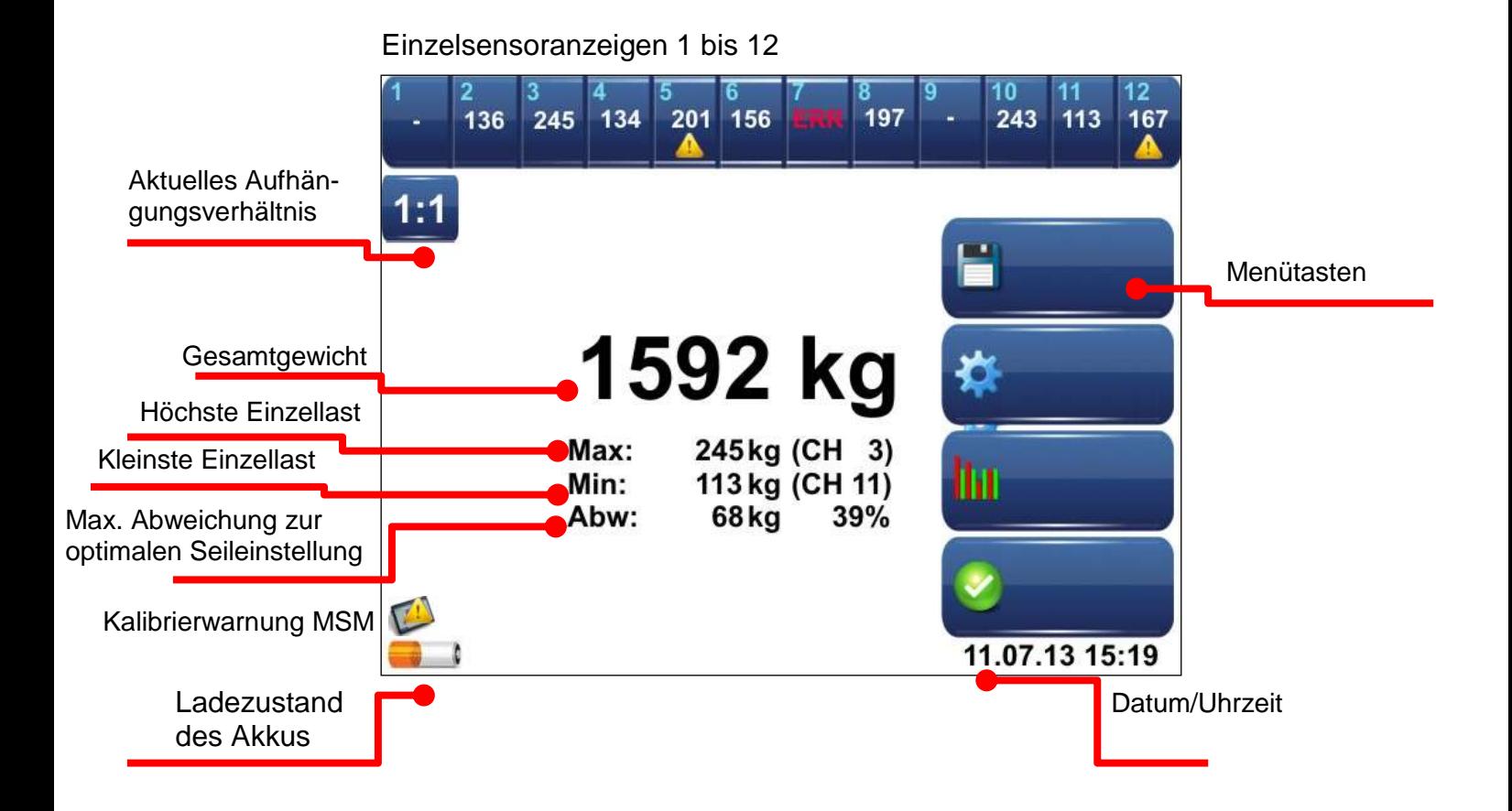

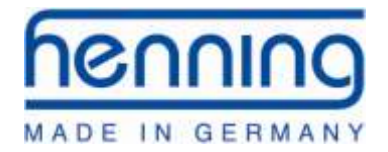

Die **Einzelsensoranzeige** zeigt die gemessene Last jedes angeschlossenen Seillastsensors an. Dabei wird die Last NICHT anhand des eingestellten Seilaufhängungsverhältnisses umgerechnet. Ist am jeweiligen Messkanal ein defekter Seillastsensor angeschlossen, wird *ERR* angezeigt. Das gelbe Warnsymbol wird eingeblendet, wenn die Kalibrierung des Sensors abgelaufen ist.Ein Touch auf eine der Einzelsensoranzeigen öffnet eine neue Ansicht, in der die Daten des betreffenden Seilsensors angezeigt werden (s. Sensorinfo anzeigen).

Das **Aufhängungsverhältnis** der Aufzugsanlage kann vom Benutzer ausgewählt werden. Mit diesem Faktor wird das angezeigte **Gesamtgewicht** errechnet. Die Einzelgewichtsanzeige bleibt davon unberührt. (s. Aufhängung einstellen)

Das **Gesamtgewicht** ist die Summe aller gemessenen Einzelseillasten, eventuell entsprechend des Aufhängungsverhältnisses umgerechnet. Die Ausgabe kann in verschiedenen Gewichtseinheiten (Kilogramm / Tonnen, Newton oder engl. Pfund / short tons oder long tons) erfolgen.

Die **maximale Einzelseillast** zeigt die tatsächliche Last und die Messkanalnummer des Sensors an, der mit dem höchsten Gewicht im Seilset belastet ist. Die **minimale Einzelseillast**-Anzeige zeigt die entsprechenden Informationen für das am geringsten belastete Seil.

Bei der **maximalen Abweichung** wird die absolute und prozentuale Abweichung des am stärksten abweichenden Seiles vom Mittelwert aller Seile ausgegeben. Das Beispiel zeigt ein Gesamtgewicht von 1592 kg verteilt auf neun Seile. Das bedeutet, dass jedes Seil im Idealfall 177 kg tragen sollte. Das Seil an Messkanal 3 trägt jedoch 245 kg, also 68 kg, entsprechend 39%, mehr Last. (Rundungsungenauigkeiten sind möglich).

Die Kalibrierwarnung **Weiter wird angezeigt, wenn die letzte Kalibrierung der Auswer**teeinheit mehr als ein Jahr in der Vergangenheit liegt. Ein Touch auf das Symbol öffnet eine neue Ansicht (s. Geräteinfo)

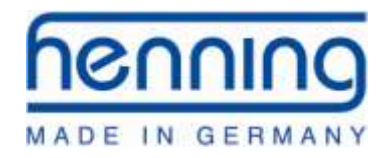

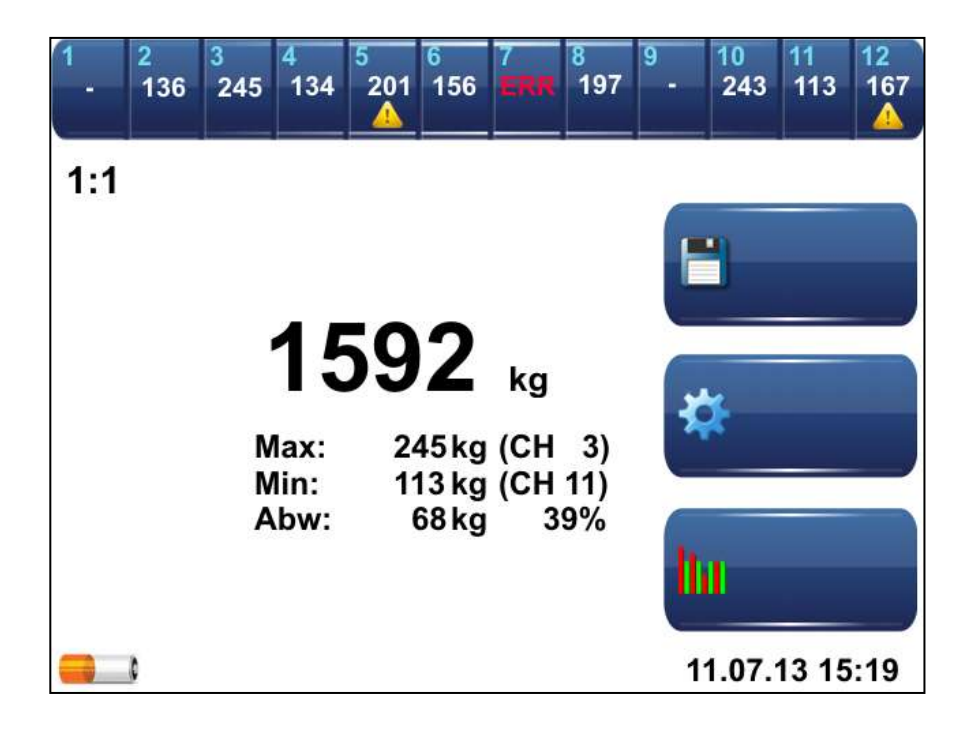

### **6.C.1 Sensorinfo anzeigen**

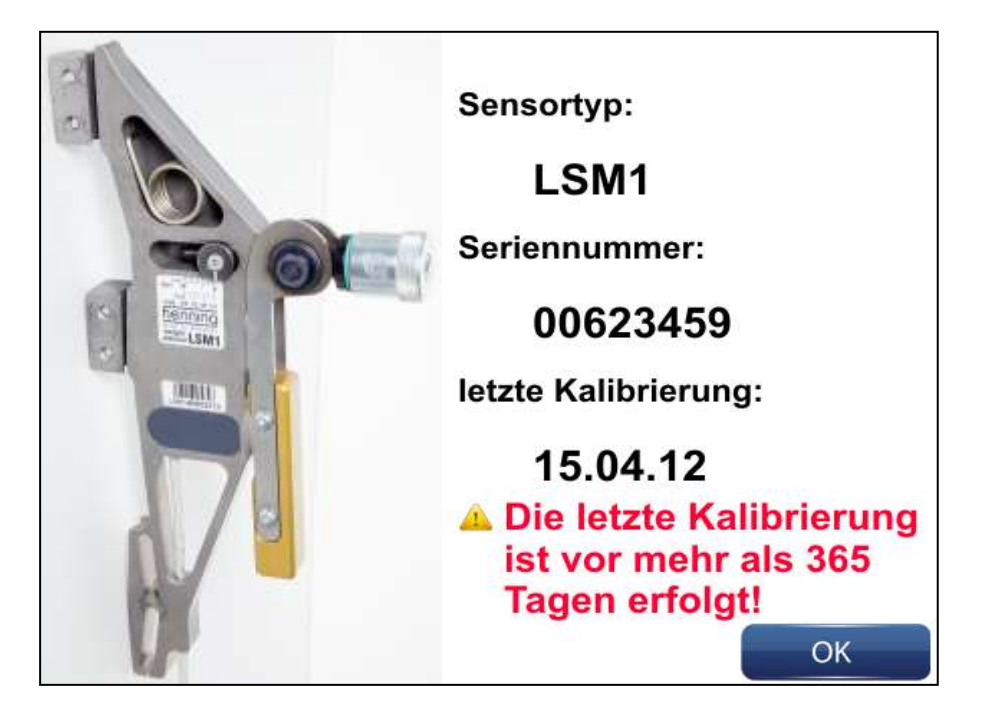

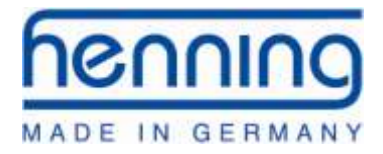

# **6.D Aufhängung einstellen**

Unter diesem Menüpunkt können Sie das Aufhängungsverhältnis der Aufzugsanlage eingeben, an der Sie aktuell Messungen durchführen möchten. Das Verhältnis wird auf der Hauptanzeige angezeigt, aber nicht dauerhaft im Gerät gespeichert, nach einem Neustart startet das Gerät automatisch mit einer 1:1-Aufhängung.

Mit dem eingestellten Aufhängungsverhältnis wird das angezeigte Gesamtgewicht errechnet, auf die Einzelseillasten hat das Aufhängungsverhältnis keinen Einfluss.

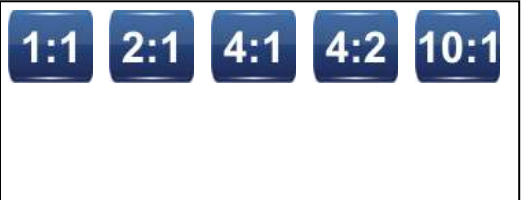

### **6.E Funktionen Speichern**

Ein Touch auf den Menüpunkt speichern öffnet ein Auswahlmenü, in dem Sie zwischen den zwei Optionen "Aktuelle Lastverteilung speichern" und "Messung des Lastverlaufs" wählen können, wenn Sie die Softwareoption "Kurvenverlaufsspeicherung" installiert haben, ansonsten wechselt das Gerät sofort zur Eingabe der Messungs-ID (s. "Aktuelle Lastverteilung speichern")

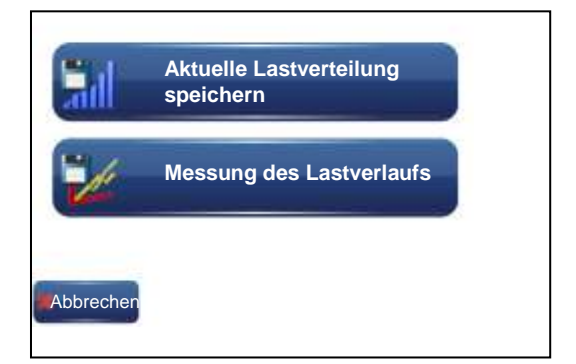

### **6.E.1 Aktuelle Lastverteilung speichern**

Sobald Sie diese Funktion ausführen, werden alle momentan angeschlossenen Seilsensoren ausgewertet und im Gerät die Sensordaten und Lastdaten gespeichert. Dazu können Sie eine Messungs-ID vergeben (s. "Eingabe der Messungs-ID").

C Henning GmbH & Co. KG Seite 13 CH Sette 13 04/042014

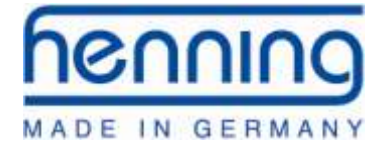

 $\Gamma$ 

Diese gespeicherten Daten können später über die PC-Software ausgelesen und in Form eines Reports ausgegeben werden.

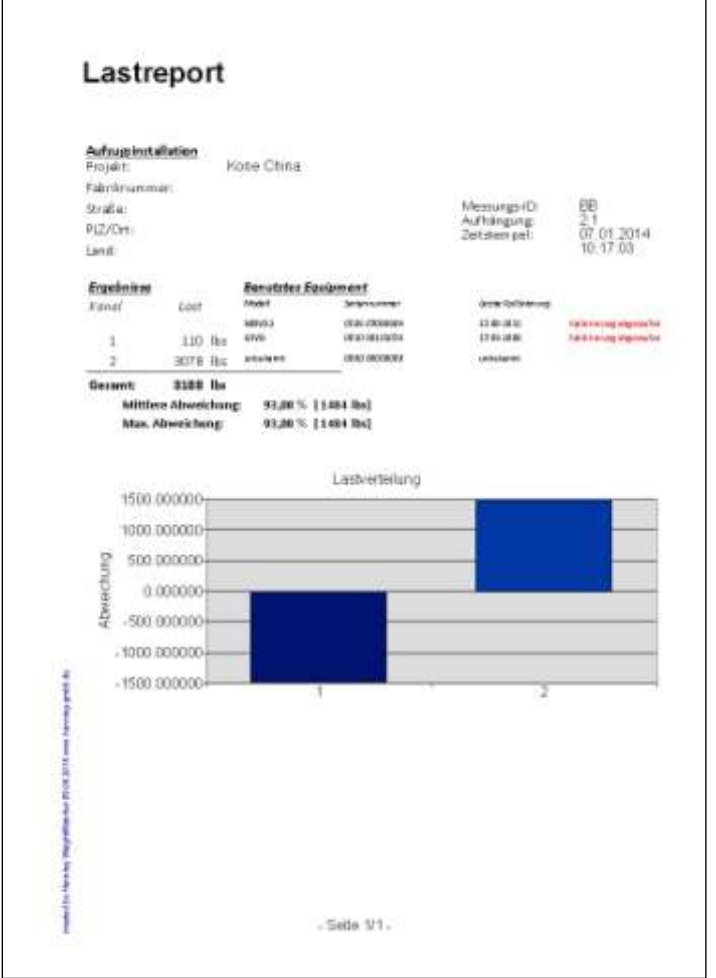

### **6.E.2 Messung des Lastverlaufs (optional)**

Sobald die Funktion gestartet wurde, zeichnet das MSM12 den Lastverlauf aller angeschlossenen Sensoren kontinuierlich auf, bis die Messung mit der Taste "Speichern" beendet wird.

**WICHTIG:** Während der laufenden Messung dürfen Sensoren nicht entfernt oder hinzugefügt werden.

Die aufgezeichneten Daten werden mit der Messungs-ID dauerhaft im Gerät gespeichert und können mit Hilfe der PC-Software ausgelesen werden.

C Henning GmbH & Co. KG Seite 14 Sette 14 04/042014

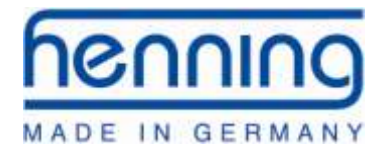

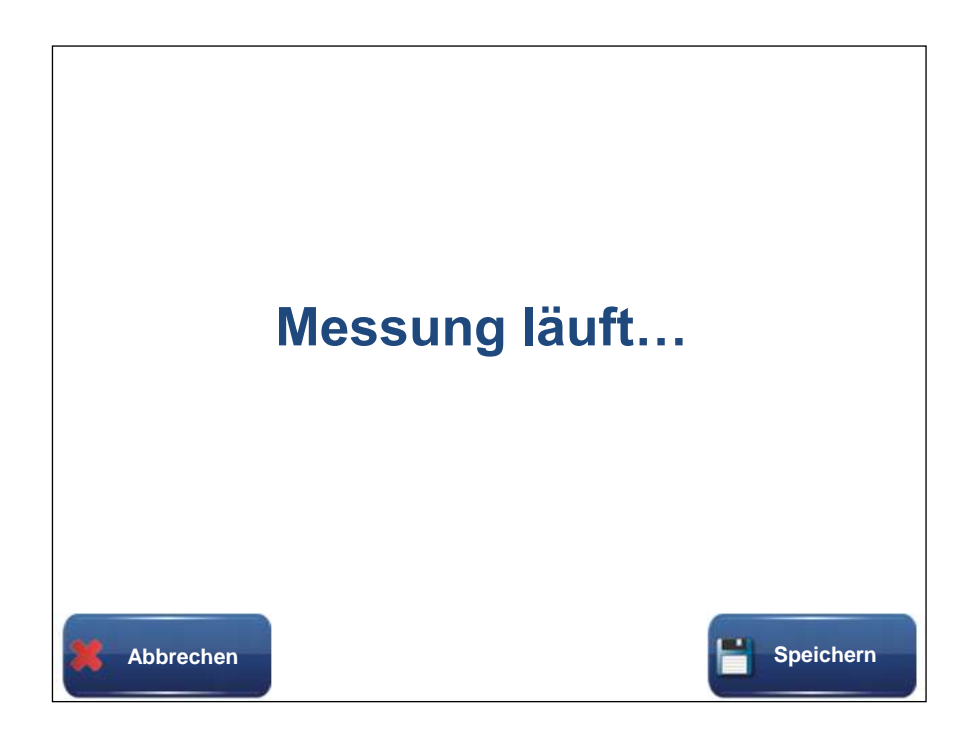

### **6.E.3 Eingabe der Messungs-ID**

Als Messungs-ID können Sie bis zu 16 beliebige Zeichen verwenden. Diese dienen dazu die Messung zu einem späteren Zeitpunkt auf dem PC zu identifizieren und werden auch in jedem Report mit ausgegeben.

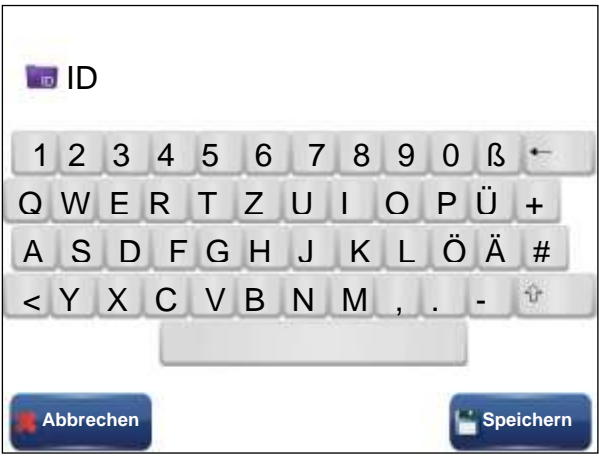

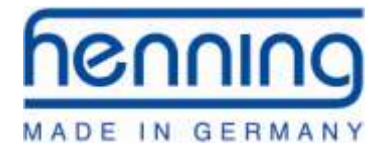

### **6.F Einstellungen**

Im Menü Einstellungen können Sie neben der gewünschten Sprache, dem Datum, der Uhrzeit und der Anzeigeeinheit auch eine Einstelltoleranz eingeben. Letztere bezieht sich auf die Toleranz, die während des Seileinstellung-Vorgangs benutzt wird. Ein Wert von 5% meint, dass jedes Seile max. 5% von der theoretischen Idealeinstellung abweichen darf.

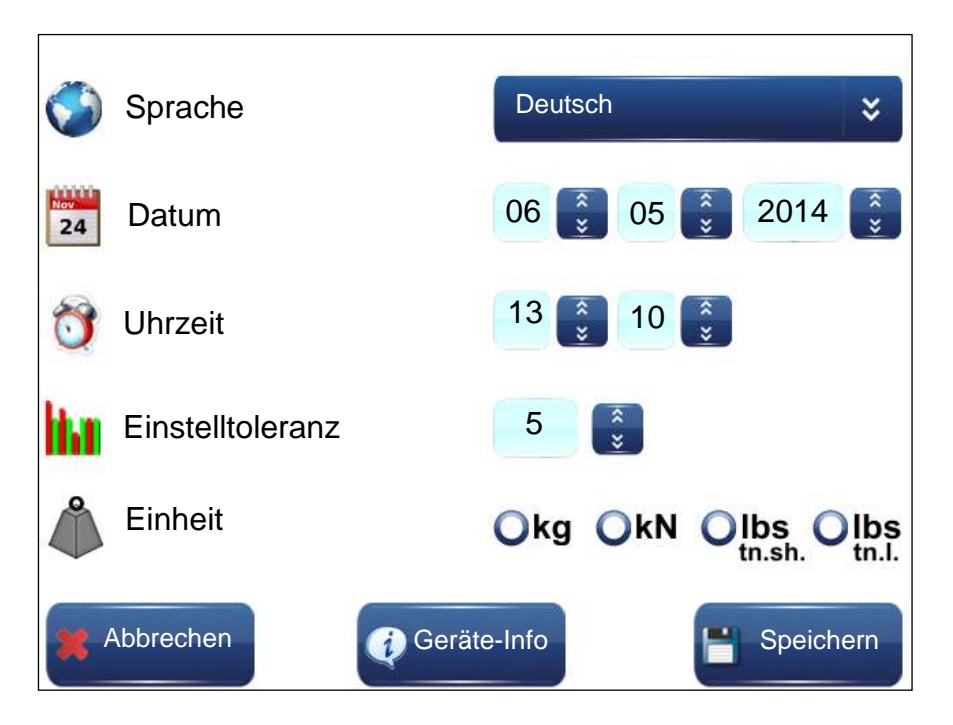

Die Einstellungen werden erst übernommen, wenn die Taste "Speichern" benutzt wurde. Sollte eine neue Sprache gewählt worden sein, führt das Gerät einen Neustart durch.

Für die Bedeutung der Taste "Geräte-Info" lesen Sie bitte das sich anschließende Kapitel.

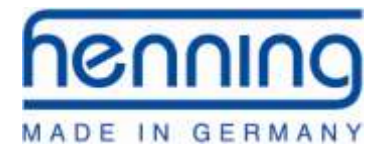

# **6.F.1 Geräte Info**

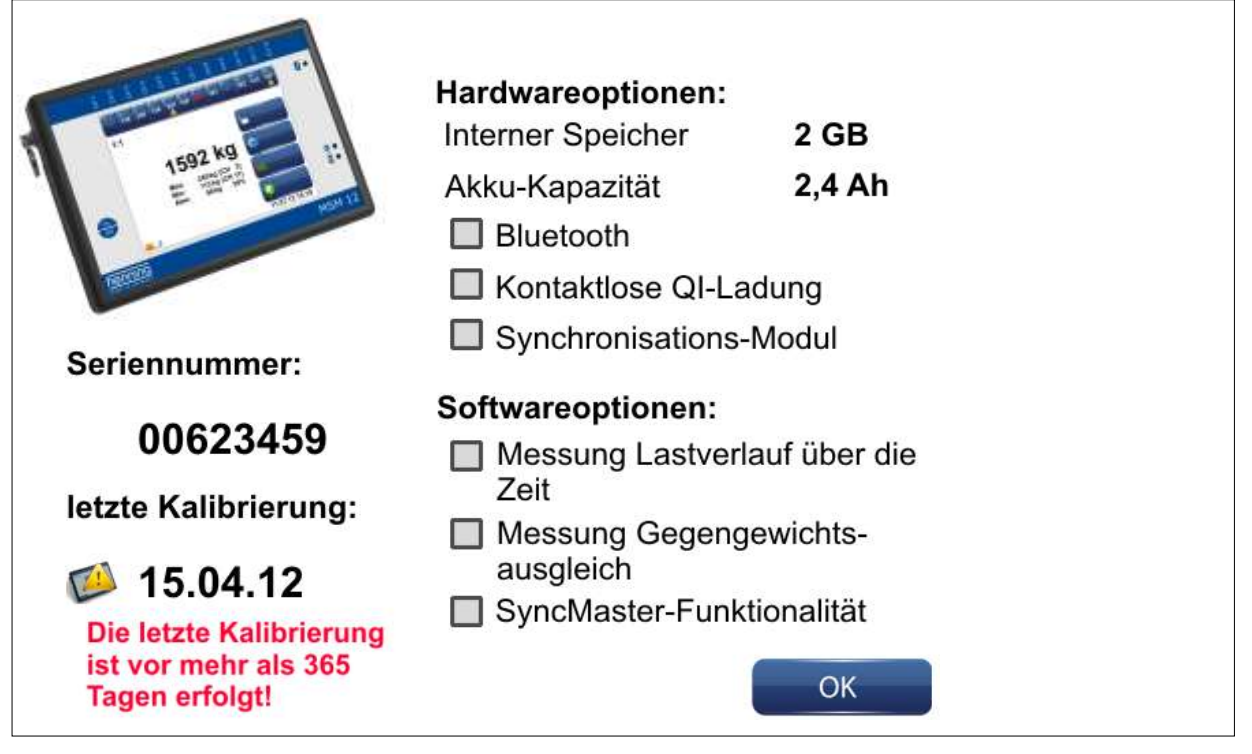

Diese Funktion zeigt Ihnen neben den allgemeinen Geräteinformationen wie Seriennummer und Datum der letzten Kalibrierung die auf diesem Gerät installierten Hardund Softwareoptionen an.

Die Optionen "Synchronisations-Modul" und "SyncMaster-Funktionalität" werden erst im Jahr 2015 verfügbar sein.

### **6.G Seillastassistent**

Der Seillast-Assistent hilft Ihnen beim gleichmäßigen Einstellen der Seile. Dazu nimmt der Assistent die aktuellen Seillasten als Ist-Zustand auf und errechnet für jedes Seil eine neue Soll-Last. Die veränderte Lastverteilung auf den Seilen beim Verstellen eines Seiles wird dabei berücksichtigt. Durch einen besonderen Rechen-Algorithmus wird es ermöglicht, dass nach nur einem Einstelldurchgang alle Seile die gleiche Last tragen. Zudem sucht der Assistent bei jedem Einstellvorgang ein Referenzseil, welches nicht eingestellt werden braucht ( in der Beispieldarstellung ist dies das Seil von Sensor 4). Der Seillastassistent wird erst bei zwei und mehr Seilen aktiv.

Ziel ist es, die Seile so einzustellen, dass alle Balken auf grün wechseln, sich innerhalb der beiden dünnen horizontalen Linien befinden, die die Einstelltoleranz darstellen, die Sie im Menü "Einstellungen" gesetzt haben. Dabei stellen Balkendarstellungen überhalb der Mittellinie zu stark gespannte Seile und Balken unterhalb zu schwach gespannte Seile dar. .

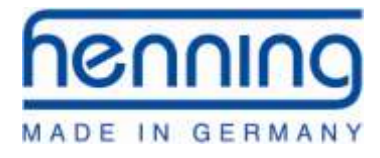

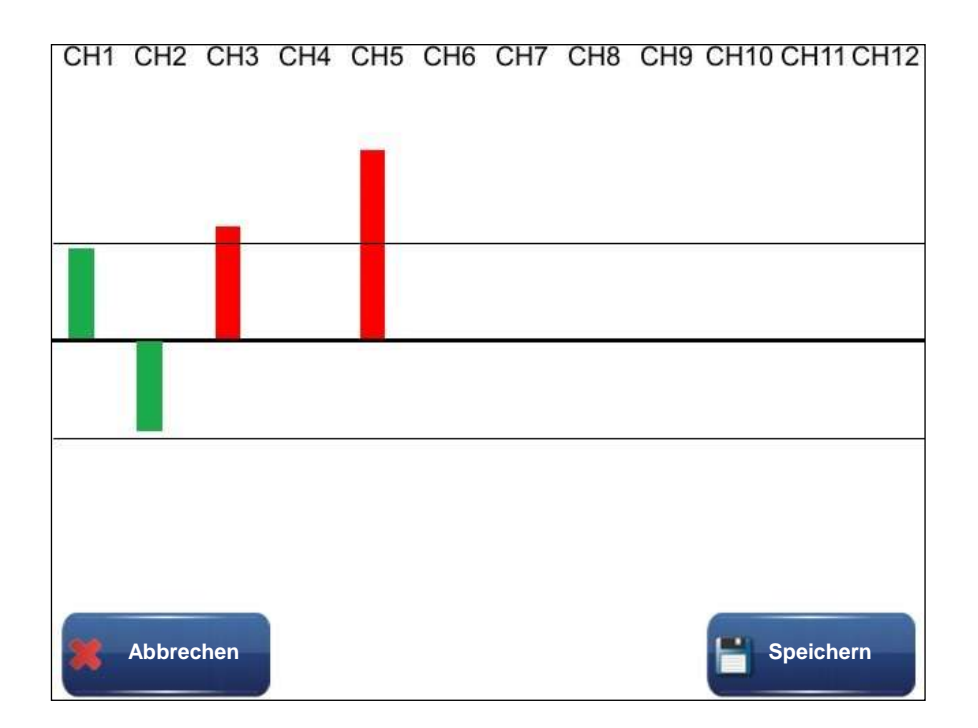

Wenn Sie diesen Assistenten mit der Funktion "Speichern" verlassen, werden die Daten dauerhaft im Gerät gespeichert und Sie haben die Möglichkeit eine Messungs-ID zu vergeben.

Diese gespeicherten Daten können mit der PC-Software ausgelesen und dann in Form von Reports ausgegeben werden:

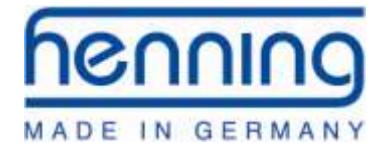

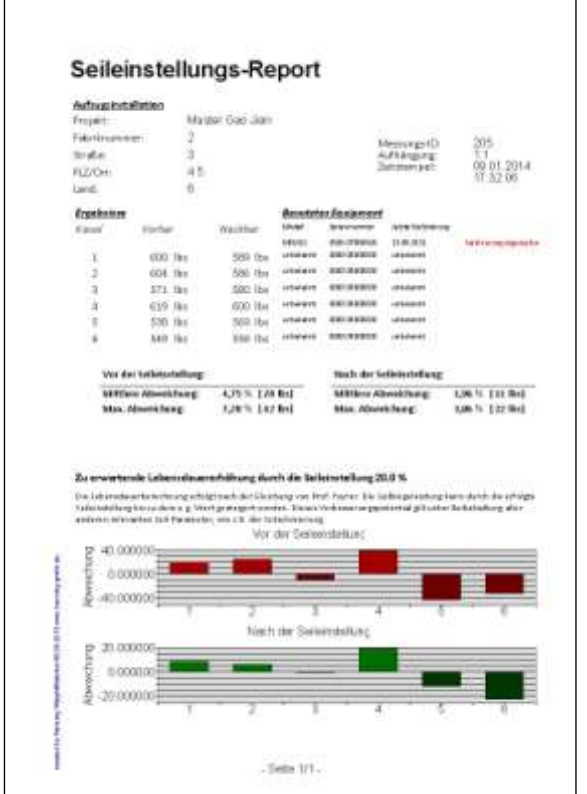

### **6.H Funktion Extras**

In diesem Menüpunkt finden Sie die optional verfügbaren Softwarefunktionen.

#### **6.H.1 Messung des Lastverlaufs (otional)**

Vgl. Kapitel 6.E. 2

#### **6.H.2 Gegengewichtsausgleich (otional)**

Diese optionale Funktion ermöglicht es Ihnen schnell und komfortabel den Gegengewichtsausgleich einer Aufzugsanlage zu bestimmen.

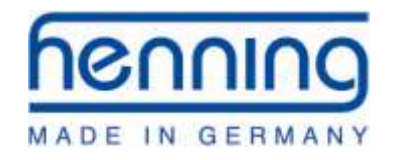

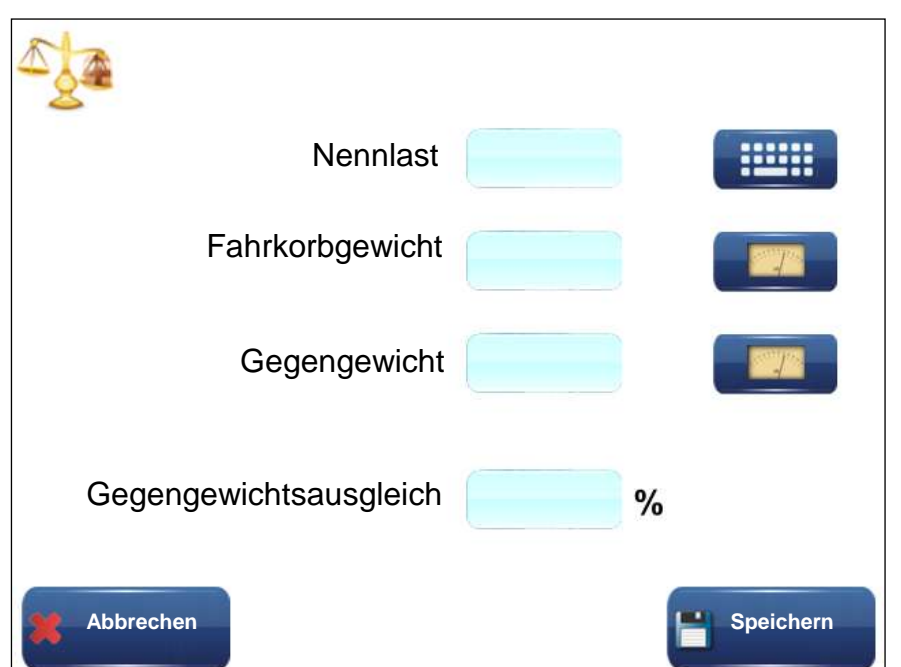

Dazu muss das Gerät die Nennlast Ihres Aufzuges kennen. Geben Sie diese bitte ein, indem Sie die oberste Schaltfläche benutzen. Daraufhin öffnet sich das folgende Dialogfeld, in dem Sie den Zahlenwert eingeben und mit dem Diskettensymbol übernehmen.

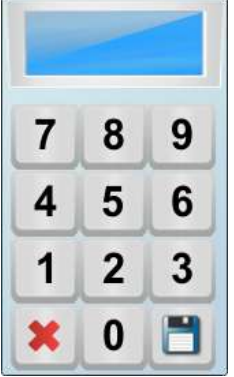

Anschließend installieren Sie Ihre Lastsensoren über der Kabine und betätigen die mittlere Schaltfläche, um das Kabinengewicht zu bestimmen. Gehen Sie analog für die Bestimmung des Gegengewichts vor.

Sobald dem Gerät alle Werte vorliegen, bekommen Sie in der untersten Zeile den aktuellen Gegengewichtsausgleich in Form eines Prozentwertes angezeigt. Dieser Faktor wird nach folgender Formel berechnet:

[Ausgleichsfaktor] = ( [Gegengewicht] - [Fahrkorbgewicht] ) / [Nennlast]

Wenn Sie den Dialog mit der Taste "Speichern" verlassen, können Sie die Daten mit einer zusätzlichen Messungs-ID dauerhaft auf dem Gerät speichern, um sie zu ei-

C Henning GmbH & Co. KG Seite 20 Sete 20 04/042014

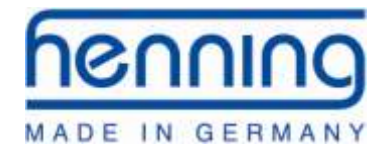

nem späteren Zeitpunkt mit Hilfe der PC-Software auszulesen und z.B. den zugehörigen Report zu erzeugen.

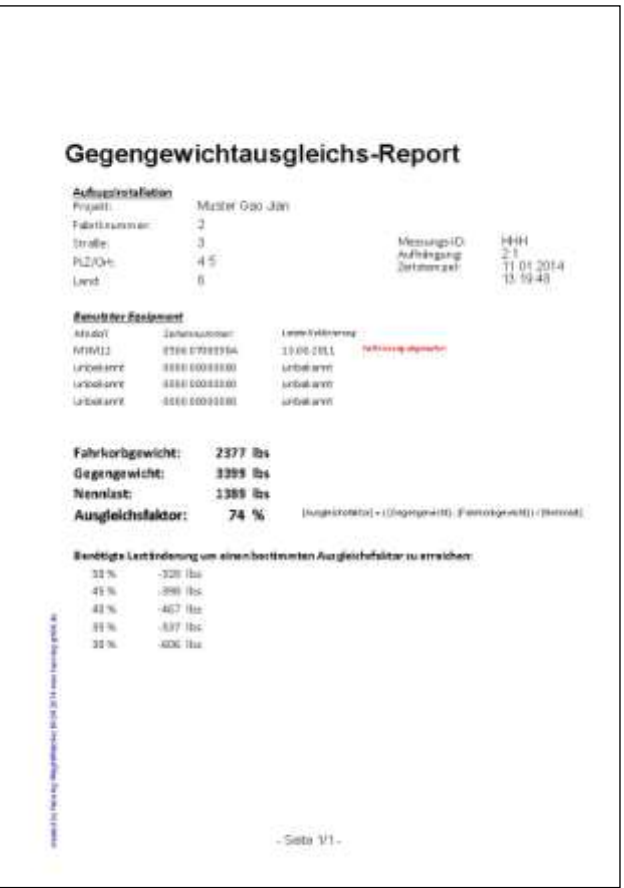

### **6.H.3 SyncMaster (optional)**

Erst im Laufe des Jahres 2015 verfügbar.

#### **6.I Bluetooth Verbindung mit dem PC herstellen**

Für den Aufbau einer drahtlosen Bluetooth-Verbindung mit dem Seillastmessgerät MSM12 benötigen Sie einen Bluetooth-Adapter am Computer. Falls der Computer keinen solchen Adapter eingebaut hat, nutzen Sie unseren optionalen Bluetooth-Adapter. Folgen Sie unter dem Betriebssystem Windows 7 (und Nachfolgeversionen) den Anweisungen des Betriebssystems. Diese erscheinen sobald Sie den Bluetooth-Adapter mit Ihrem Rechner verbunden haben. Benutzen Sie nicht die Treiber CD! In Ausnahmefällen kann es, je nach Ihrer Rechnerkonfiguration, dazu kommen, dass der Adapter nicht automatisch vom System erkannt und installiert wird. Benutzen Sie in diesem Fall die mitgelieferte Installations-CD und folgen Sie den Anweisungen des

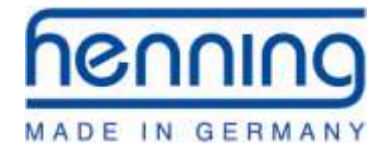

Installationsprogramms. Die Bedienungsanleitung des Bluetooth-Adapters finden Sie ebenfalls auf der CD.

Um die drahtlose Verbindung zwischen MSM12 und Computer nutzen zu können, müssen Sie das MSM12 am Computer anmelden. Hier wird die Anmelde-Prozedur unter Windows 7 beschrieben, bei anderen Betriebssystemen nehmen Sie die Einstellungen sinngemäß vor. Das mobile Seillastmessgerät MSM12 benutzt als Hauptschlüssel die Bluetooth-PIN:

#### **0000**

#### (vier Nullen)

Um das MSM12 am Computer anzumelden, schalten Sie es bitte ein. Dazu drücken Sie mindestens 3 Sekunden den Ein-/Aus-Schalter am Gerät. Das Display zeigt nun das WeightWatcher-Logo und den Ladebalken an.

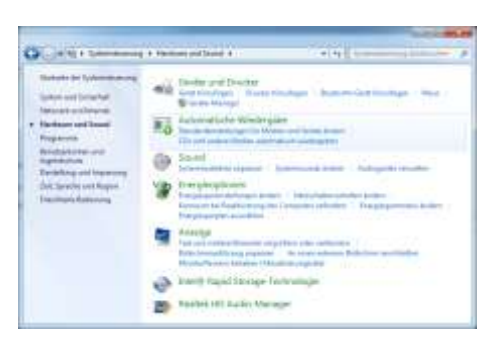

Öffnen Sie in der Systemsteuerung die Kategorie "Hardware und Sound".

Suchen Sie den Eintrag "Bluetooth-Gerät hinzufügen" und starten ihn mit einem Mausklick. Stellen Sie sicher, dass das MSM12 eingeschaltet

ist.

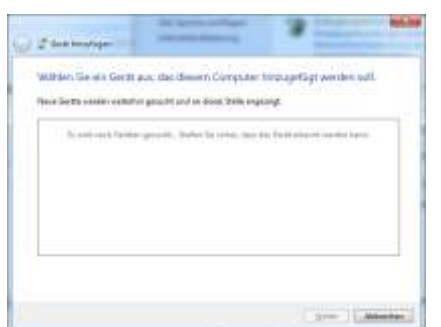

Nun werden alle verfügbaren Bluetooth-Geräte gesucht und aufgelistet. Wählen Sie den Eintrag "WeightWatcher MSM12V3" mit einem Doppelklick aus.

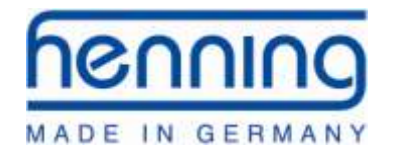

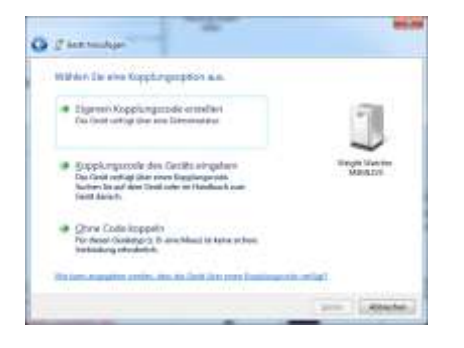

Wählen Sie im nächsten Dialogfeld aus, dass Sie den "Kopplungscode des Gerätes eingeben" wollen.

Der Kopplungscode lautet 0000. Geben Sie diesen ein und bestätigen Sie mit "Weiter".

Anschließend wird das Gerät konfiguriert.

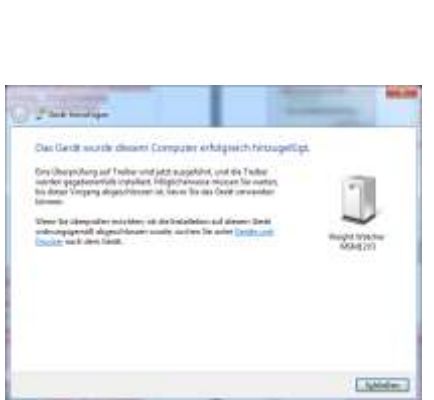

Zum Abschluss der Installation klicken Sie auf "Schliessen"..

Das Seillastmessgerät MSM12 ist jetzt als virtueller COM-Port auf Ihrem Windows-System gelistet und kann über die Software wie ein direkt über USB verbundenes MSM12 genutzt werden.

Firmwareupdates sind allerdings nur bei einer USB-Verbindung möglich.

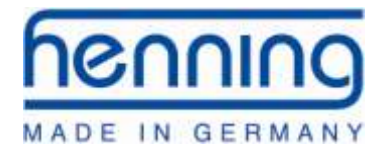

# **6.J Bluetooth Verbindung mit einem Android Smartphone herstellen**

im Google-Playstore (http://play.google.com) finden Sie unter dem Stichwort MSM-

Wizard unsere Android-App für das MSM12.

Nach der Installation dieser App, werden Sie durch die Installation der Bluetooth-Verbindung zwischen Ihrem Smartphone/Tablet und dem MSM12 geführt. Stellen Sie dafür sicher, dass das MSM12 eingeschaltet ist und sich in Bluetooth-Reichweite befindet.Anschließend haben Sie die Möglichkeit den Seillastassistenten auf Ihrem mobilen Gerät zu benutzen während sich das MSM12 in Bluetooth-Reichweite befindet. Dies ist z.B. bei maschinenraumlosen Aufzugsanlagen hilfreich.

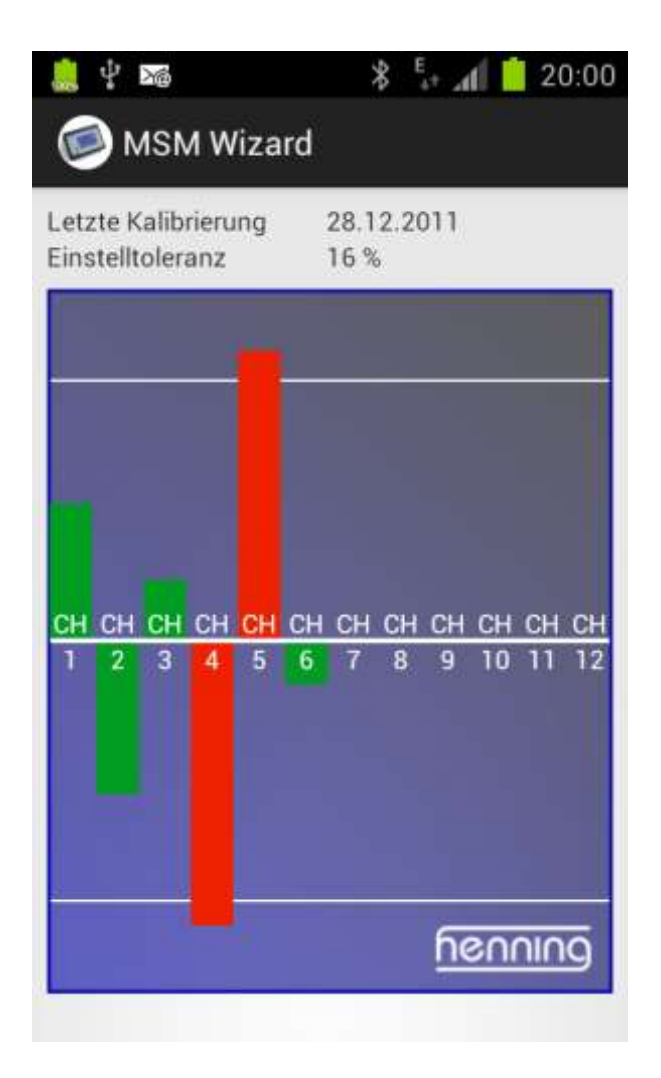

C Henning GmbH & Co. KG Seite 24 04/042014

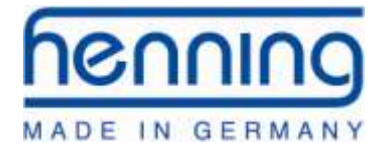

### **7 Bedienung der Sensoren**

### **7.A Allgemeine Hinweise**

#### **Funktionsweise**

Die Seilsensoren basieren auf einem patentierten Messverfahren, welches es erstmals erlaubt, absolute Gewichtsmessungen ohne Kalibrierung im Seil durchzuführen. Im Inneren des Sensors befindet sich ein Dehnungsmessstreifen, dessen Signale über eine ebenfalls integrierte Elektronik konditioniert und über den USB-Stecker des Sensors an die Seillastauswerteeinheit MSM12 übergeben werden. Jeder Seilsensor LSM ist individuell kalibriert.

#### **Anschlüsse**

Die Sensoren LSM verfügen über ein 0,8m langes Verbindungskabel mit USB-A-Stecker, mit dem sie an das MSM12 angeschlossen werden. Die Sensoren besitzen keine weiteren Anschlussmöglichkeiten.

#### **Handhabung**

Bitten achten Sie darauf, dass die Stecker der Sensoren LSM frei von Staub, Flüssigkeiten o.ä. sind, damit Kontakt immer gewährleistet ist.

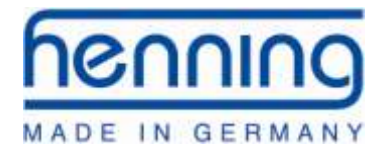

#### **7.A.1 Positionierung der Sensoren im Seil**

Die Sensoren müssen mit einem Mindestabstand von 200 mm zum Seilschloss montiert werden, da ein nicht lotrecht laufendes Seil das Messergebnis verfälschen kann.

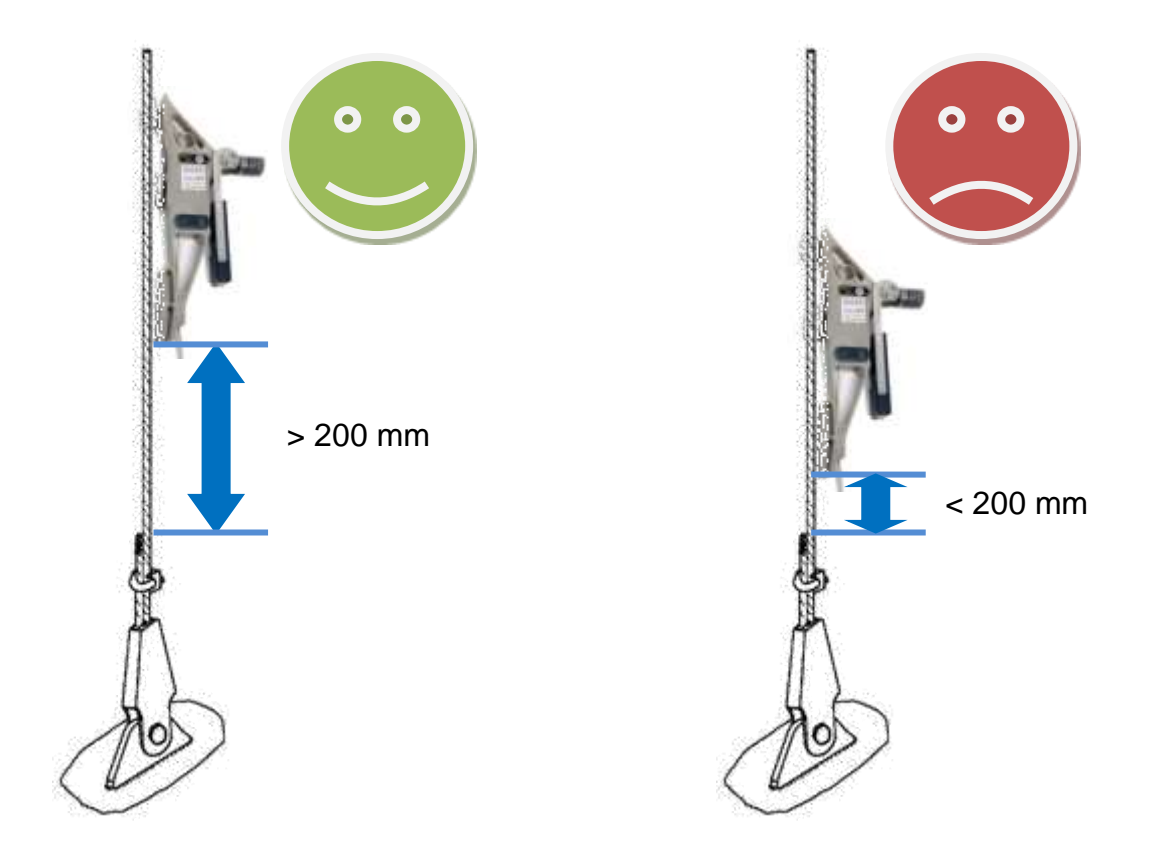

#### **! Achtung:**

**Für ein exaktes Messergebnis darf der Sensor jeweils nur einmal in die gewählte Seilstelle eingeklemmt werden.**

C Henning GmbH & Co. KG Seite 26 Sete 26 04/042014

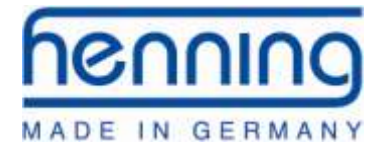

### **7.A.2 Positionierung der Sensoren abhängig von der Aufhängung**

1:1 Aufhängung

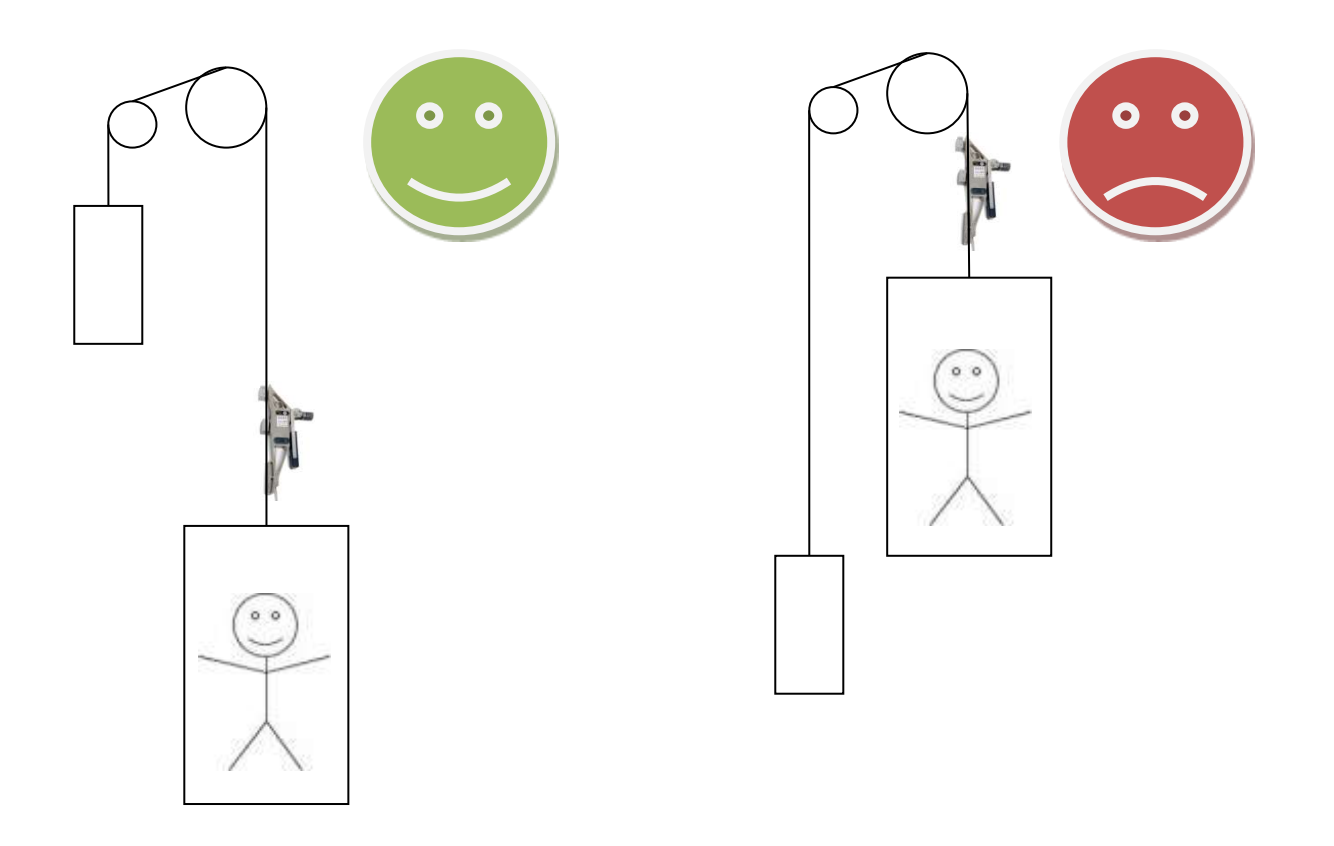

C Henning GmbH & Co. KG Seite 27 Seite 27 CHenning GmbH & Co. KG

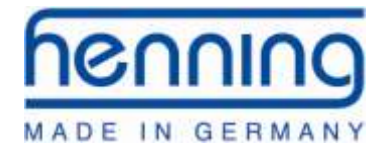

#### 2:1 Aufhängung

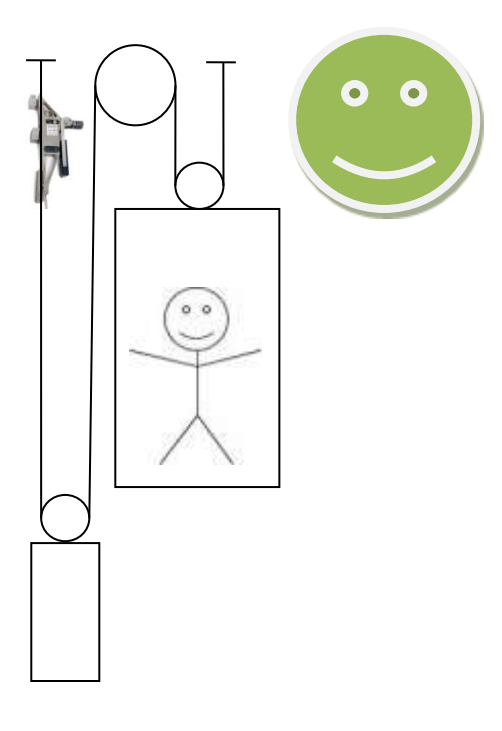

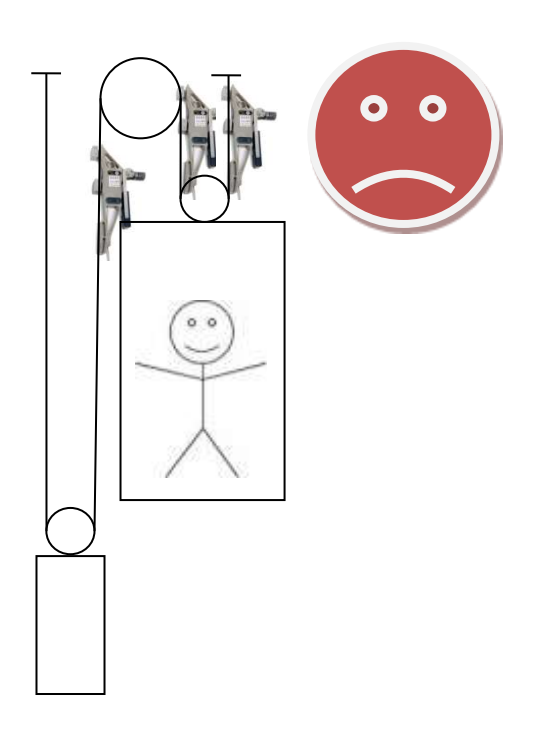

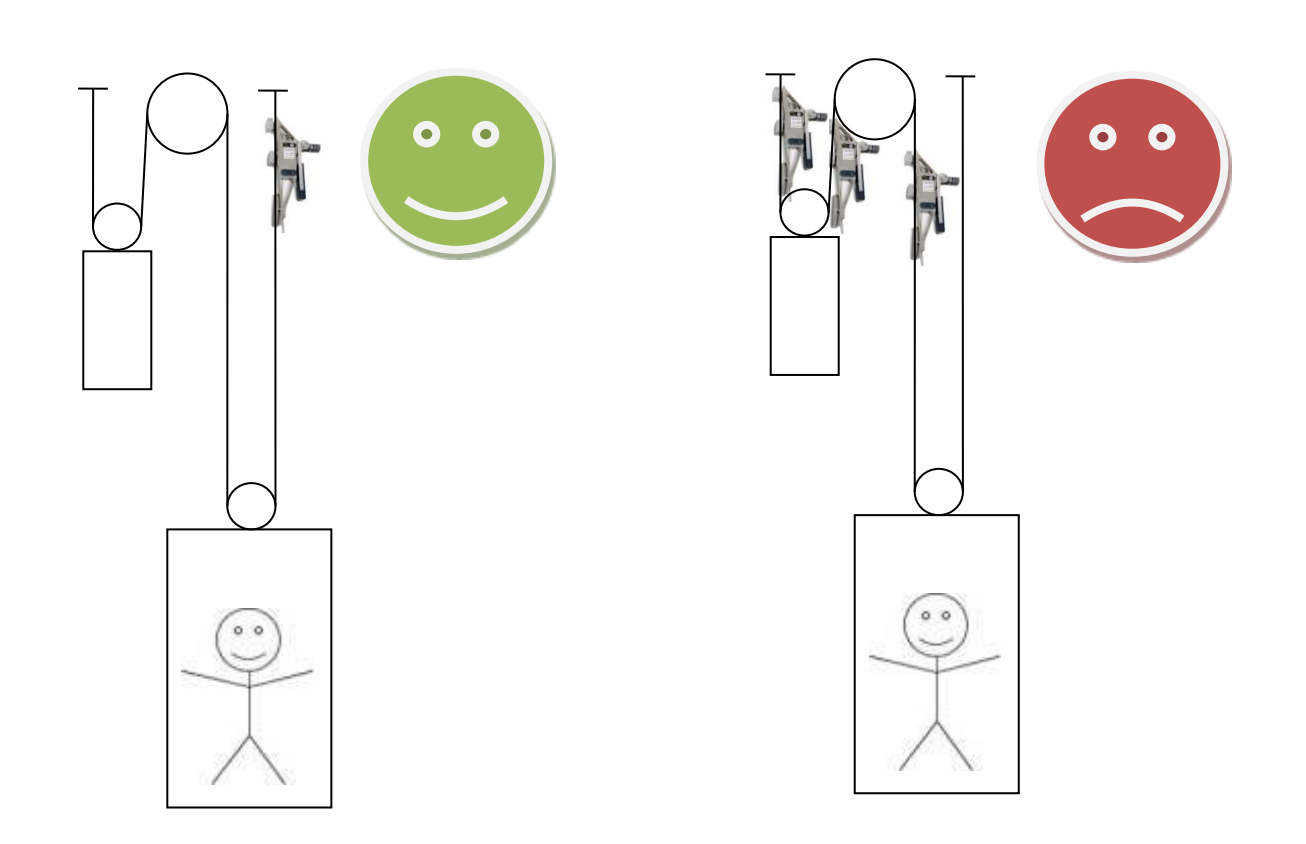

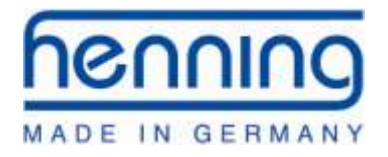

### **7.A.3 Seileinstellung**

Prinzipiell ist darauf zu achten, dass die Sensoren in dem Seilabschnitt montiert werden, in dem das Seil eine maximale Länge ohne zwischenliegende Umlenkungen oder Treibscheiben aufweist, da die Seile sich im Stillstand nicht oder nur wenig zwischen den Seilabschnitten ausgleichen können.

Ist dies durch die Konstruktion der Anlage nur bedingt möglich, sind mehrere Seileinstellungen nacheinander durchzuführen, wobei zwischen den Einstellvorgängen die Anlage mehrmals verfahren wird, um die Seile auch über die Treibscheibe hinweg auszugleichen.

#### **7.A.4 Reibung / Gewichtsmessung**

**Durch starke Reibung der Kabine oder des Gegengewichtes in den Schienenführungen kann das Messergebnis negativ beeinflusst werden. In einem solchen Fall ist es besser, das Gewicht während einer Konstantfahrt zu ermitteln. Dieser Effekt kommt besonders häufig bei Rucksack-Führungen zum Tragen. Bei Rollenführungen tritt dieser Effekt im Allgemeinen deutlich geringer auf, als bei Gleitführungen.**

Klemmen Sie die Sensoren möglichst direkt über der zu messenden Last ein (Abstand >= 200mm) und fahren Sie anschließend mit konstanter Geschwindigkeit ein Stück aufwärts. Wenn sich die angezeigte Last während der konstanten Fahrt nicht von der Last im Stillstand unterscheidet, dann liegt die oben angesprochene Reibung in den Schienen nicht vor und Sie brauchen die Messung nicht während der Fahrt vorzunehmen.

Gibt es einen signifikanten Unterschied zwischen dem Fahrt- und dem Stillstands-Wert, merken Sie sich den Wert während der Aufwärtsfahrt und starten anschließend eine Abwärtsfahrt mit konstanter Geschwindigkeit und lesen auch diesen Wert während der Fahrt ab.

Der Mittelwert von Aufwärts- und Abwärtsfahrt ist das zu messende Gewicht. Durch den Trick des Auf- und Abwärtsfahrens und der anschließenden Mittelwertbildung haben Sie die Gleit- und Haftreibung des Aufzuges aus dem Messwert herausgerechnet.

#### **! Achtung:**

**Bei Mehrfachaufhängungen ist besonders darauf zu achten, dass die Sensoren bei den Fahrvorgängen nicht überfahren werden!**

C Henning GmbH & Co. KG Seite 29 Seite 29 04/042014

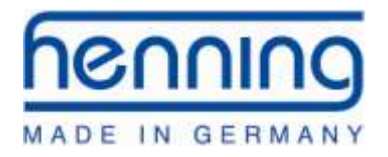

### **7.B Installation Sensoren LSM1 und LSM2**

- **1. Bringen Sie den Klemmhebel in die geöffnete Stellung. Setzen Sie den Sensor jetzt in das Seil ein. Wenn dies nicht möglich ist, öffnen Sie die Stellschraube mehrere Umdrehungen. Drehen Sie nun die Stellschraube so weit fest, bis die Markierung des LSM mit dem gewünschten Seildurchmesser auf dem Typenaufkleber übereinstimmt.**
- 2. Schließen Sie nun den Klemmhebel und achten dabei darauf, dass das Seil weiterhin in der Nut des Sensors verläuft.
- 3. Schließen Sie den soeben installierten Sensor LSM über das USB-Kabel an die Seillastauswerteeinheit MSM12 an.

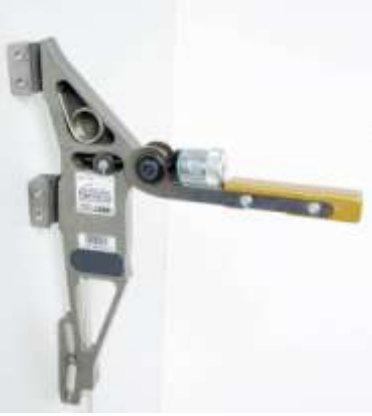

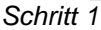

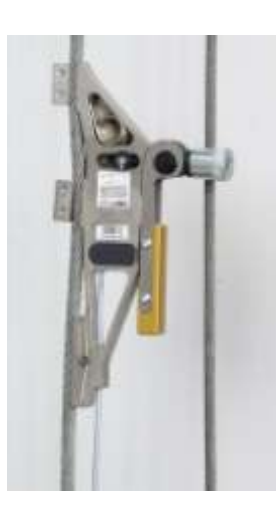

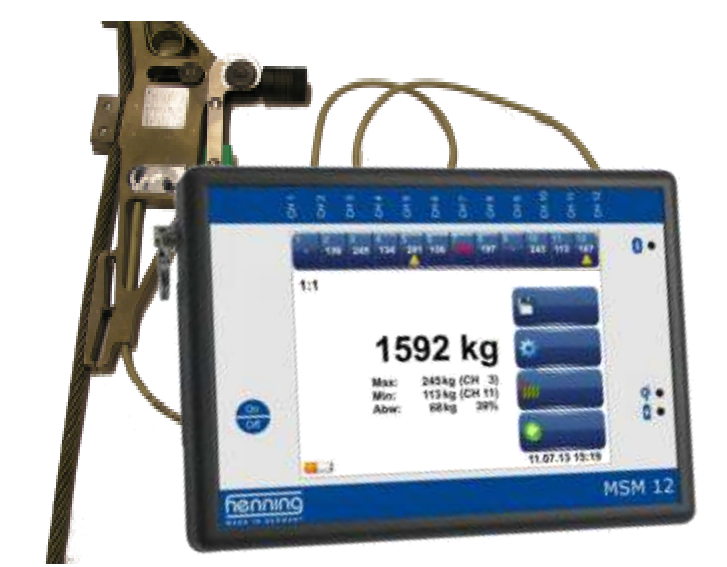

*Schritt 2 Schritt 3*

Nach der Montage kann die richtige Sensorinstallation mit der Einstellkontrolle überprüft werden, um sicherzustellen, dass der Sensor mit der richtigen Kraft geschlos-

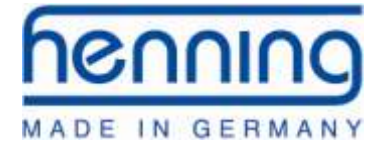

sen wurde. Die Klemmkraft ist richtig, wenn die Kante des silbernen Zylinders etwa in der Mitte des grünen O-Rings positioniert ist. Die Breite des grünen O-Rings entspricht der erlaubten Toleranz. Wenn die Kante des silbernen Zylinders nicht innerhalb des O-Rings positioniert ist, ist die Klemmkraft falsch und die Einstellung muss wiederholt werden.

Die folgenden Bilder zeigen richtig und falsch eingestellte Seilsensoren:

Falsch justiert:

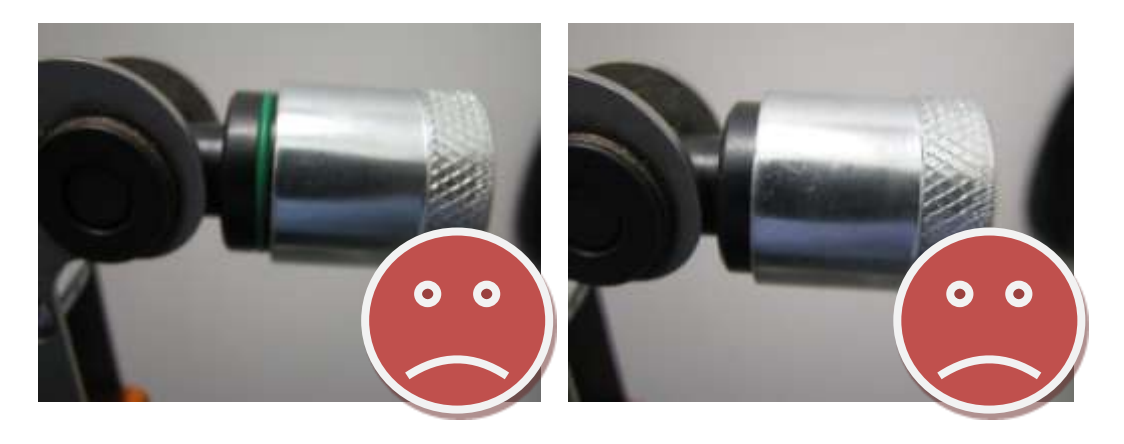

Richtig justiert:

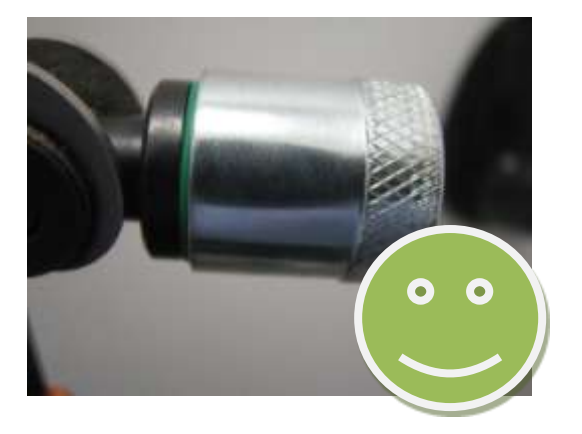

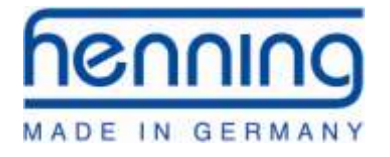

### **7.C Installation Sensoren LSM-XL**

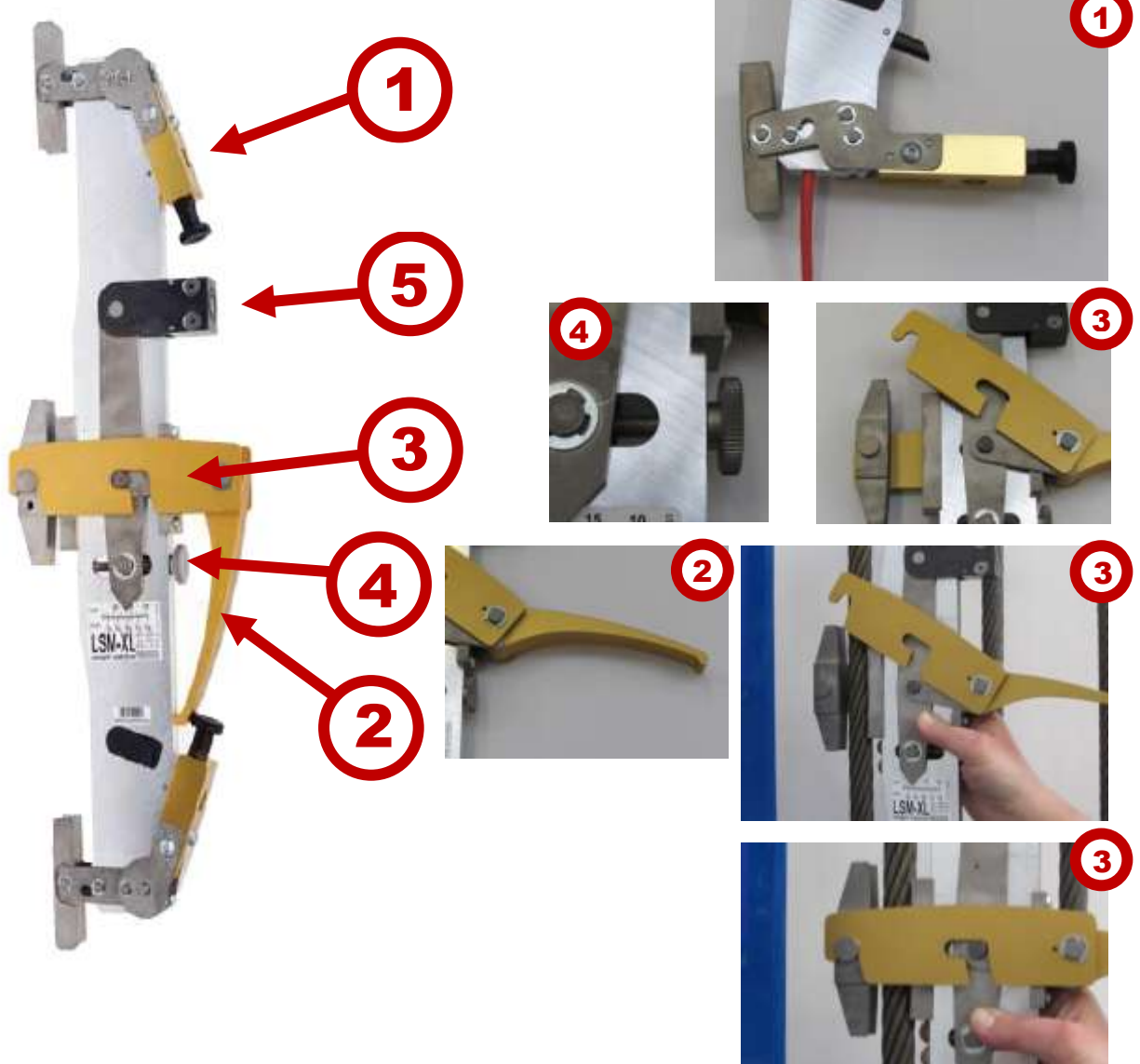

Öffnen Sie beide Hebel 1 und dann den Hebel 2 sowie die Lasche 3. Passen Sie den Sensor mittels der Stellschraube 4 grob and den Seildurchmesser an und montieren Sie den Sensor am Seil. Schliessen Sie die Lasche 3, den Hebel 2.

Prüfen Sie die Klemmkraft am Indikator 5. Bei korrekter Klemmkraft ist der grüne O-Ring genau zur Hälfte sichtbar. Falls nicht, öffnen Sie Hebel 2 und justieren die Klemmkraft mittels der Stellschraube 4 neu.

Anschließend schliessen Sie beide Hebel 1.

C Henning GmbH & Co. KG Seite 32 04/042014

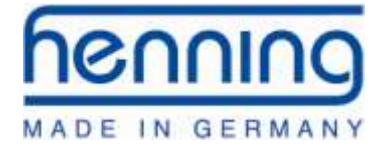

Die folgenden Bilder zeigen richtig und falsch eingestellte Seilsensoren:

Falsch justiert:

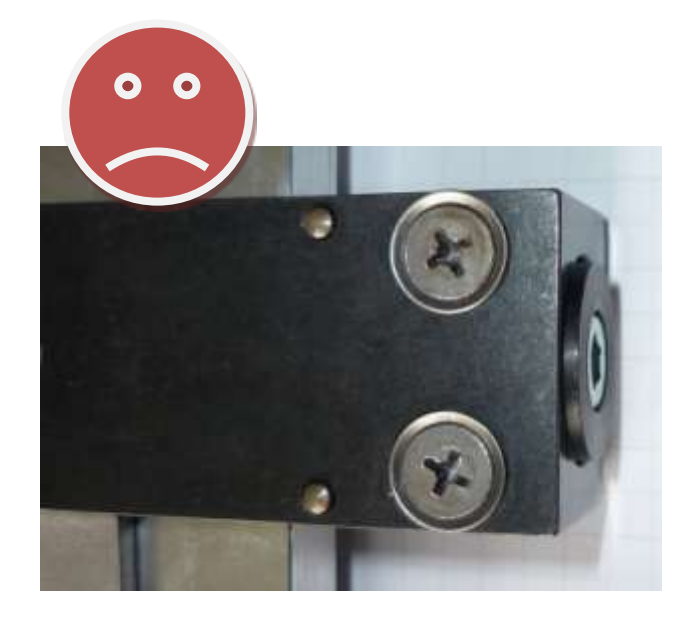

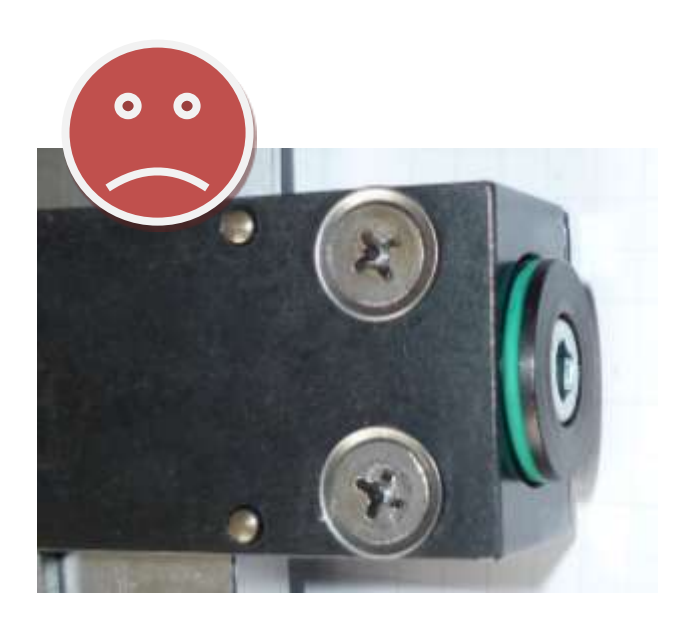

Richtig justiert:

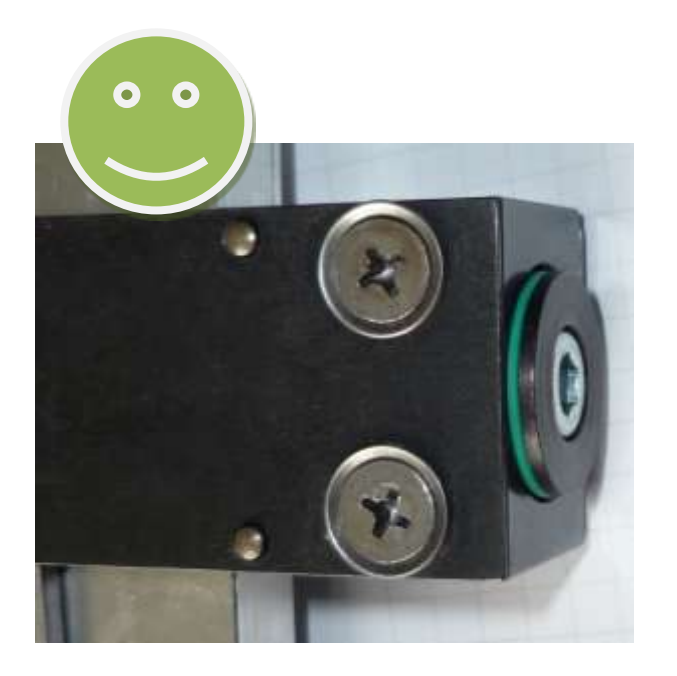

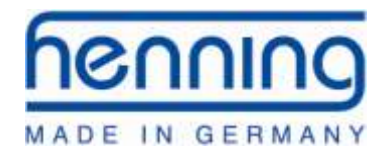

### **7.D Installation Sensoren LSM-BELT**

Der Sensor wird in den Gurt gesetzt und die seitliche Lasche geschlossen. Achten Sie darauf, dass der Gurt in der entsprechenden Nut im Sensor anliegt. Bei Gurten, bei denen nur eine Seite ein Profil aufweist, wird die profillose Seite dem Sensorkörper zugewendet.

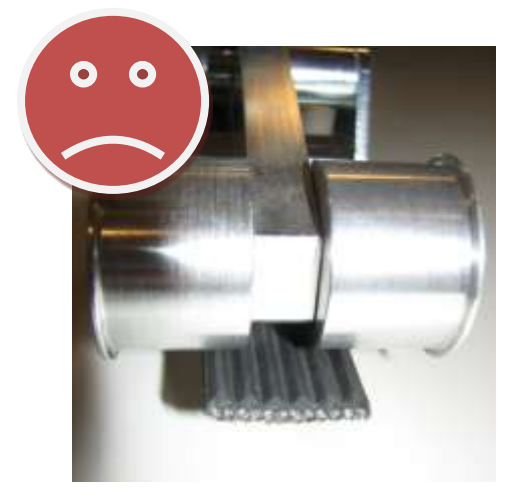

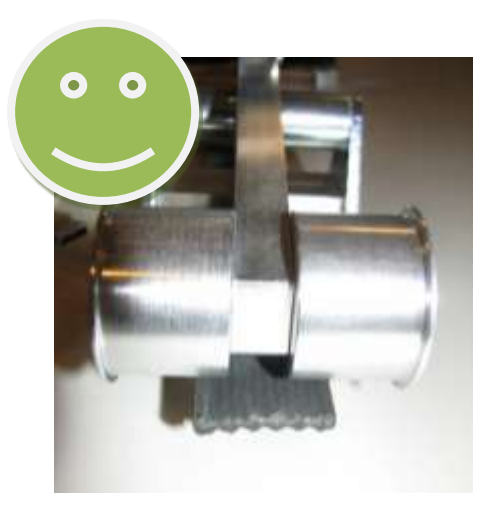

Die Stellschraube des Sensors ist soweit zuzudrehen, dass bei ca. 45° Hebelstellung der Druckpunkt des Exzenters zu spüren ist. Diese Einstellung kann wie folgt auf Richtigkeit geprüft werden:

Nachdem der Hebel geschlossen ist, kann die richtige Schließkraft über den Einstell-Indikator geprüft werden. Die Schließkraft ist richtig eingestellt, wenn die Kante des silbernen Zylinders innerhalb des grünen O-Rings positioniert ist. Die Breite des grünen O-Rings spiegelt die Einstelltoleranz wieder. Wenn der silberne Zylinder den O-Ring nicht erreicht bzw. vollständig überdeckt ist die Schließkraft zu niedrig bzw. zu hoch gewählt worden und der Vorgang muss wiederholt werden.

Falsch justiert: **Richtig justiert:** Richtig justiert:

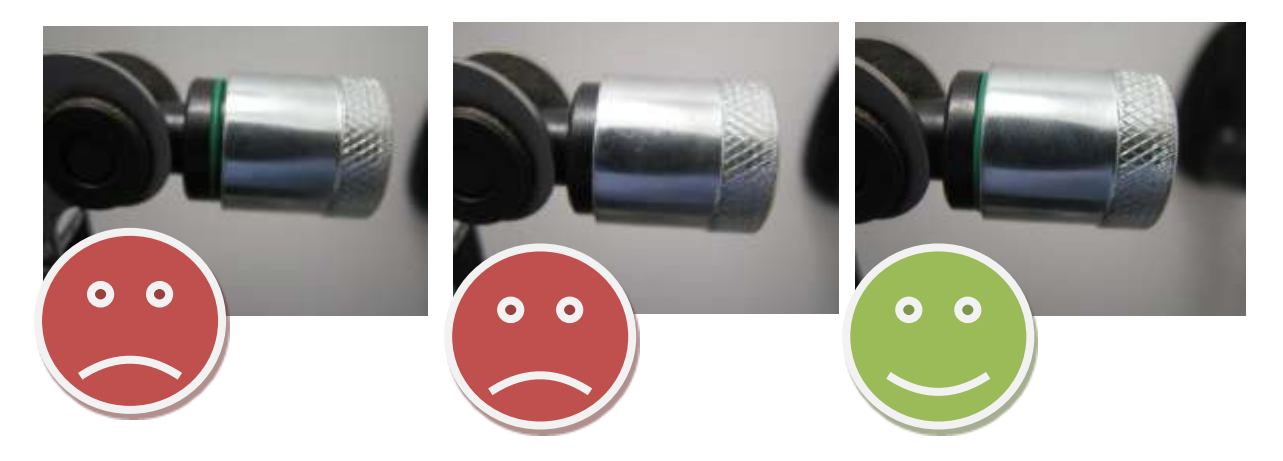

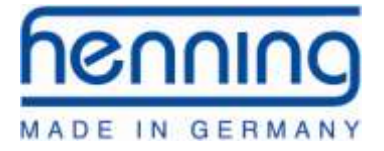

#### **Henning GmbH & Co. KG Loher Str. 4 58332 Schwelm Deutschland**

FON: 02336 / 9 29 8 – 0 FAX: 02336 / 9 29 8 – 10

eMail: [info@henning-gmbh.de](mailto:info@henning-gmbh.de) URL :<http://www.henning-gmbh.de/>

#### **Service-Hotline: 02336 / 9 29 8 - 232**